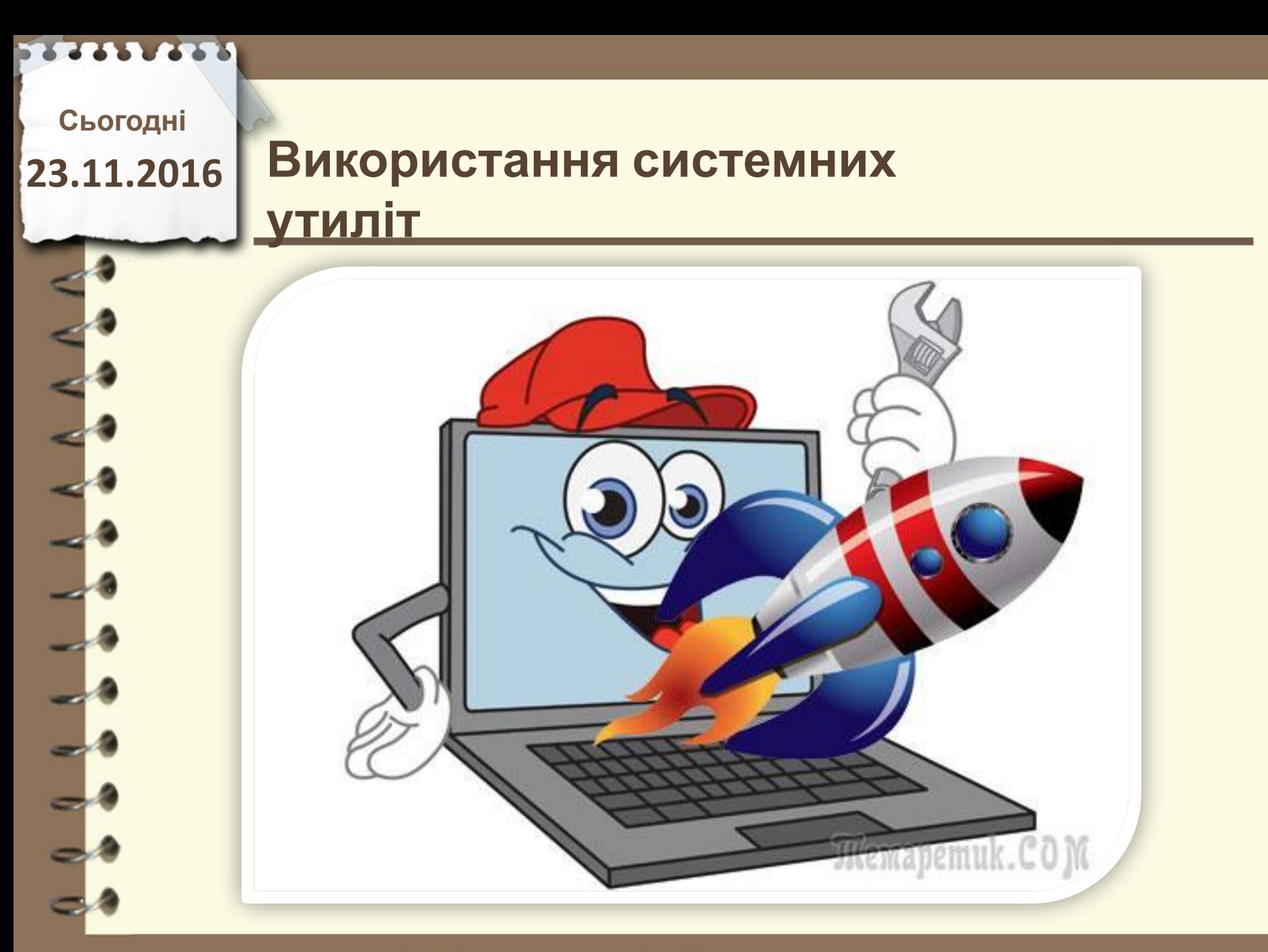

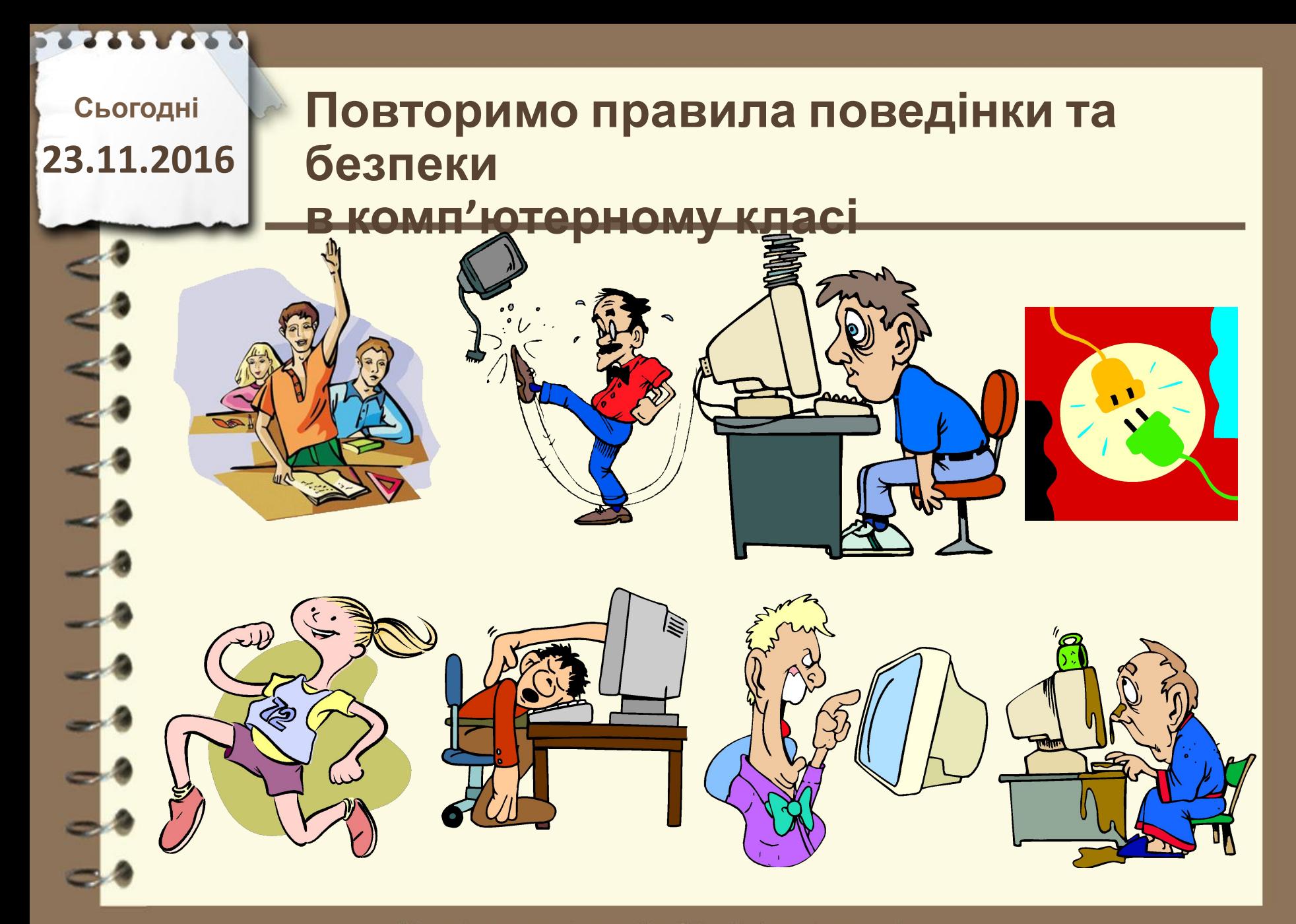

**Сьогодні**

# **23.11.2016 Пригадаємо**

**1. Що таке комп'ютерна програма? 2. Як запустити програму на виконная (Н-д «Калькулятор») ? 3. Навіщо знак підстановки «\*» ? 4. Яка відмінність між знаками підстановки «\*» та «?» ?**

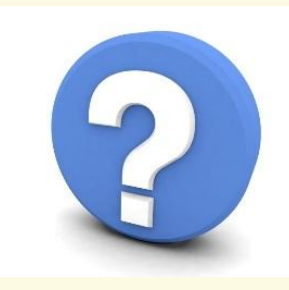

Матеріал є власністю сайту http://vsimppt.com.ua/

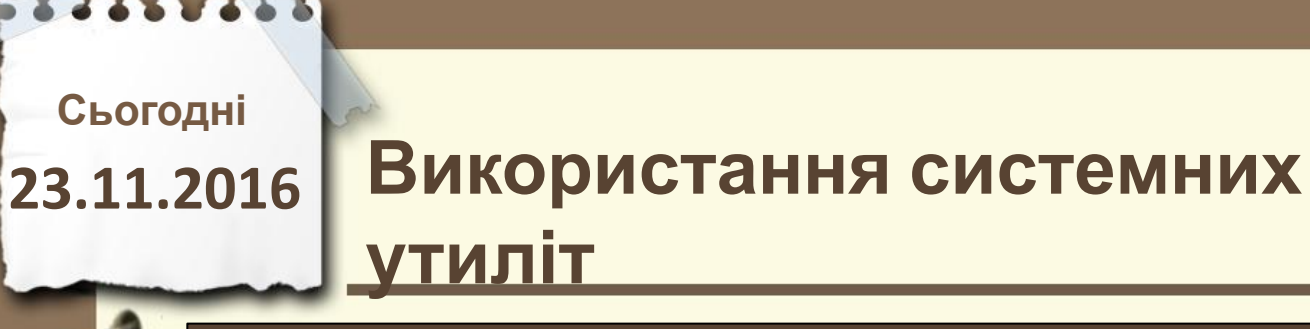

**Утиліти для роботи з HDD**

# **Жорсткий диск – дуже уразливий пристрій. Тому за ним потрібно постійно доглядати**

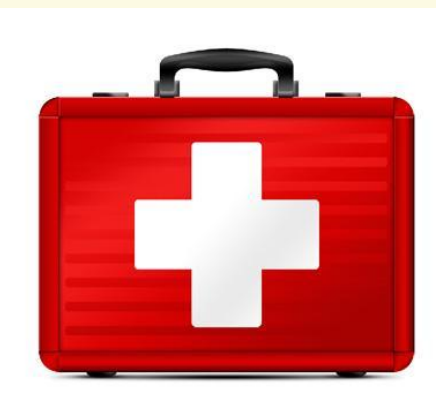

Матеріал є власністю сайту http://vsimppt.com.ua/

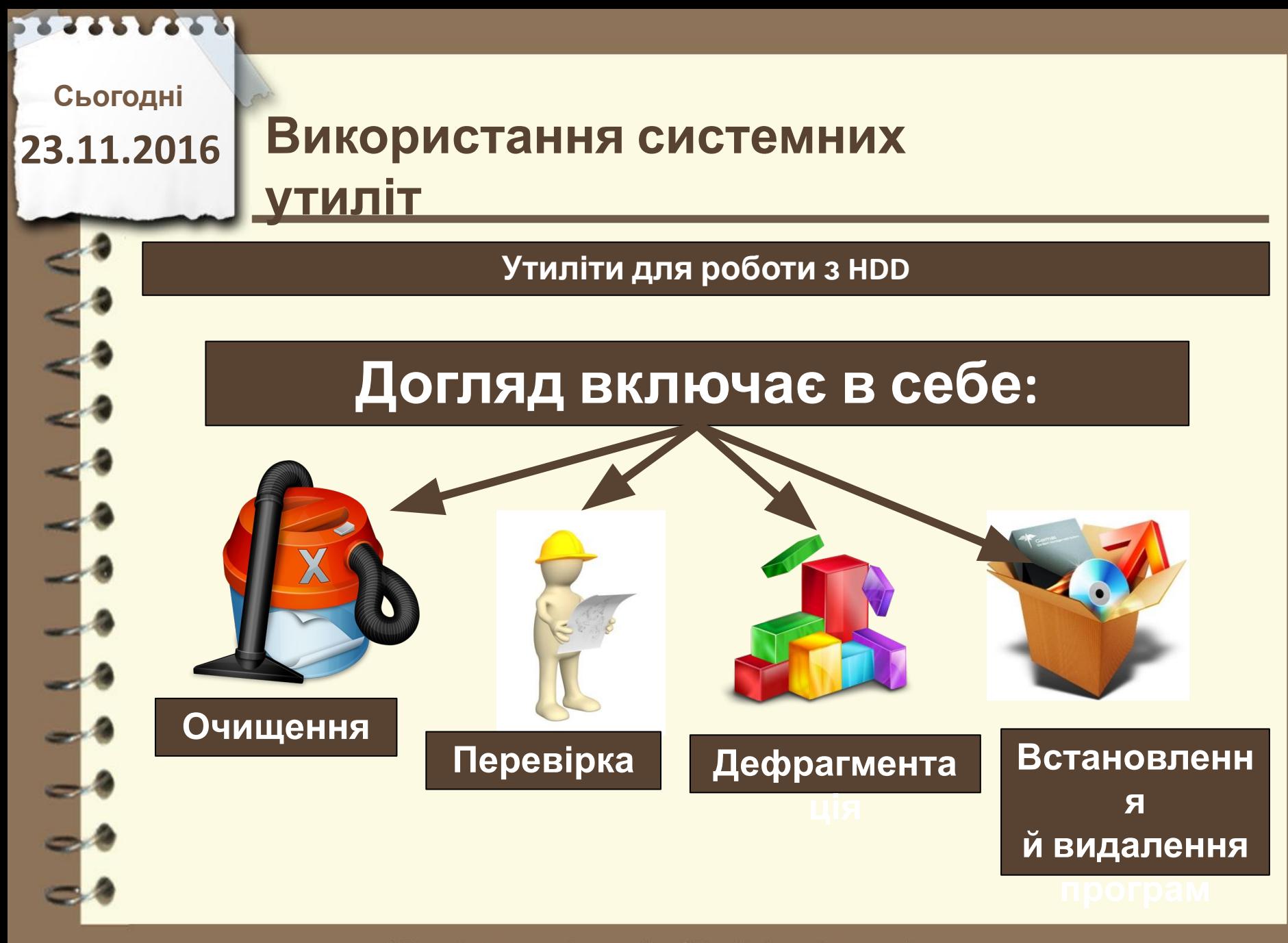

**Сьогодні 23.11.2016**

### **Використання системних утиліт**

#### **Утиліти для роботи з HDD**

### **Очищення –**

**використовується для автоматичного видалення непотрібний файлі з**

**жорсткого диску**

Матеріал є власністю сайту http://vsimppt.com.ua/

**Сьогодні**

**23.11.2016**

#### **Утиліти для роботи з HDD**

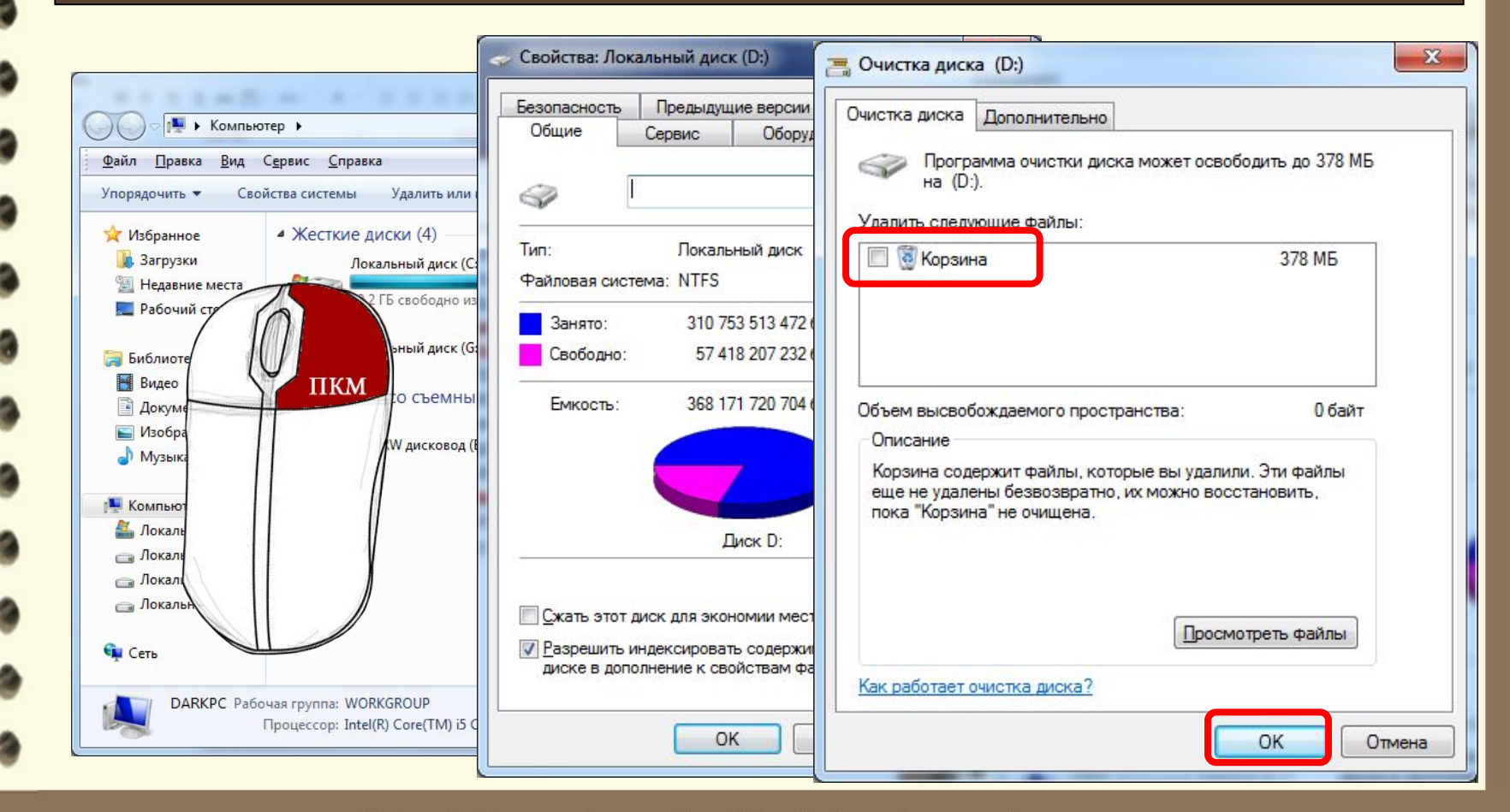

Матеріал є власністю сайту http://vsimppt.com.ua/

**Сьогодні 23.11.2016**

### **Використання системних утиліт**

#### **Утиліти для роботи з HDD**

### **Перевірка – пошук системних або логічних**

Матеріал є власністю сайту http://vsimppt.com.ua/

**Сьогодні**

**23.11.2016**

### **Утиліти для роботи з HDD**

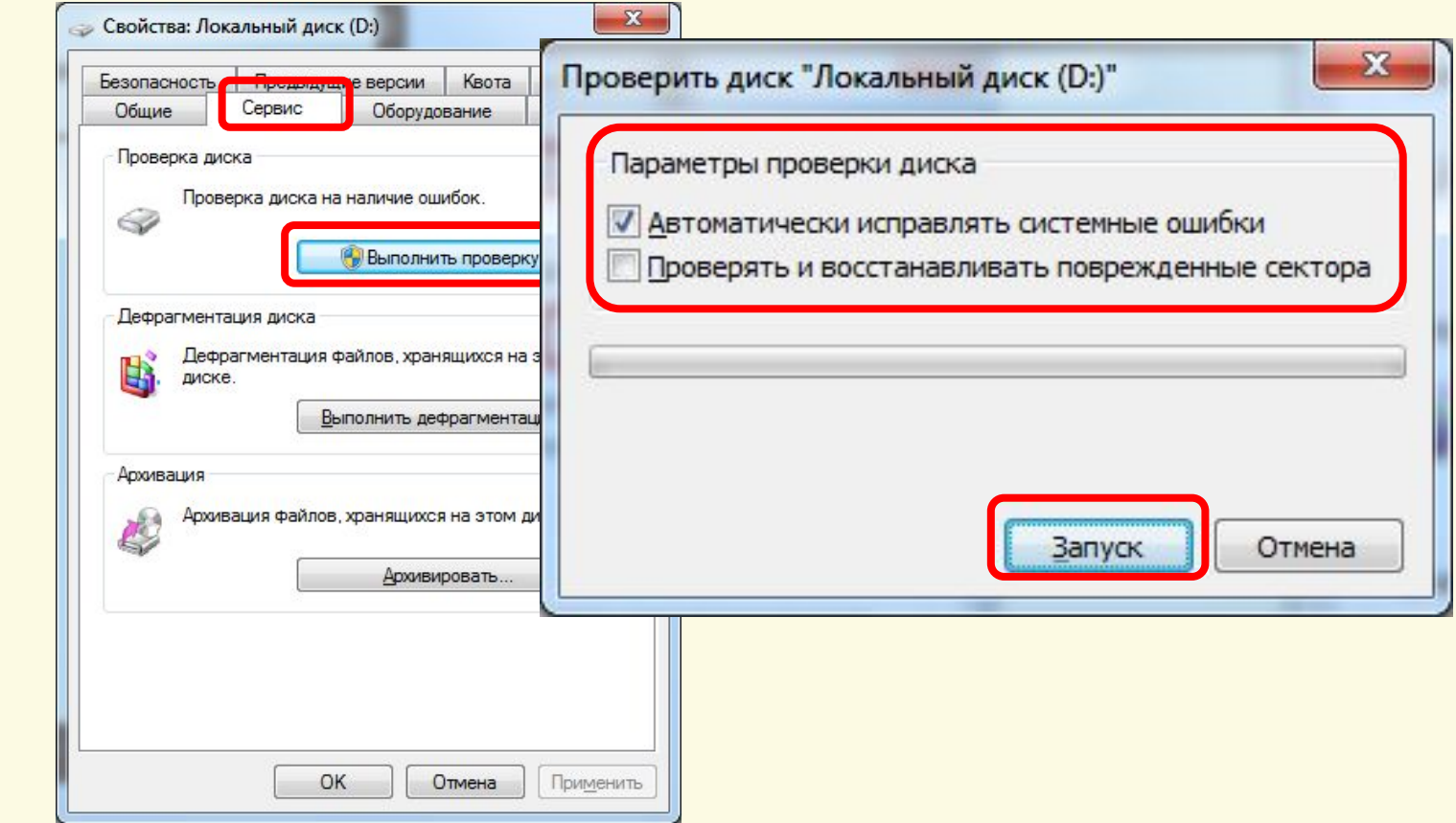

Матеріал є власністю сайту http://vsimppt.com.ua/

**Сьогодні 23.11.2016**

### **Використання системних утиліт**

#### **Утиліти для роботи з HDD**

**Дефрагментація – процес автоматичного переміщення об'єктів файлової системи з метою швидшого зчитування**

**даних**

Матеріал є власністю сайту http://vsimppt.com.ua/

**Сьогодні**

**23.11.2016**

#### **Утиліти для роботи з HDD**

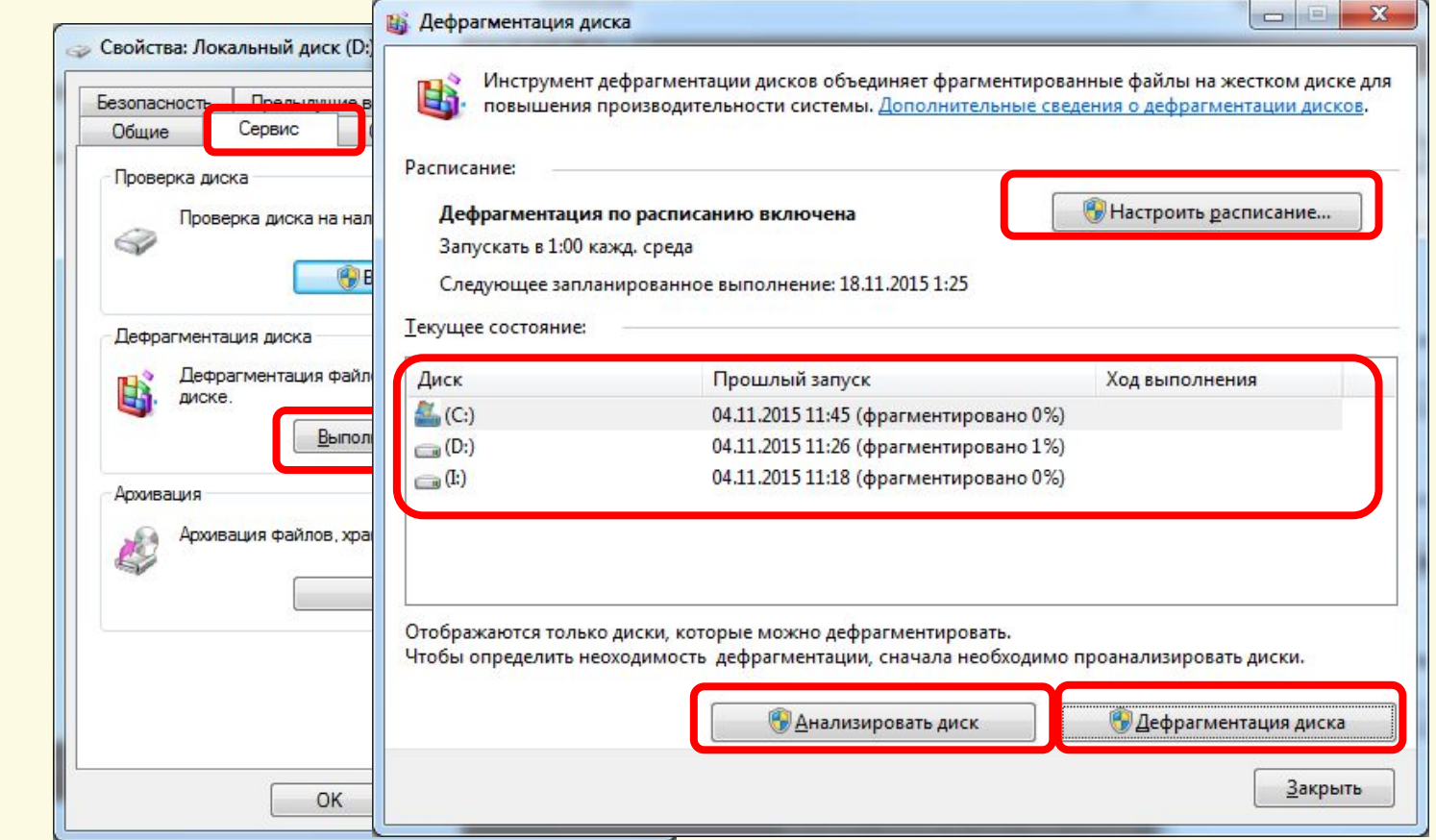

Матеріал є власністю сайту http://vsimppt.com.ua/

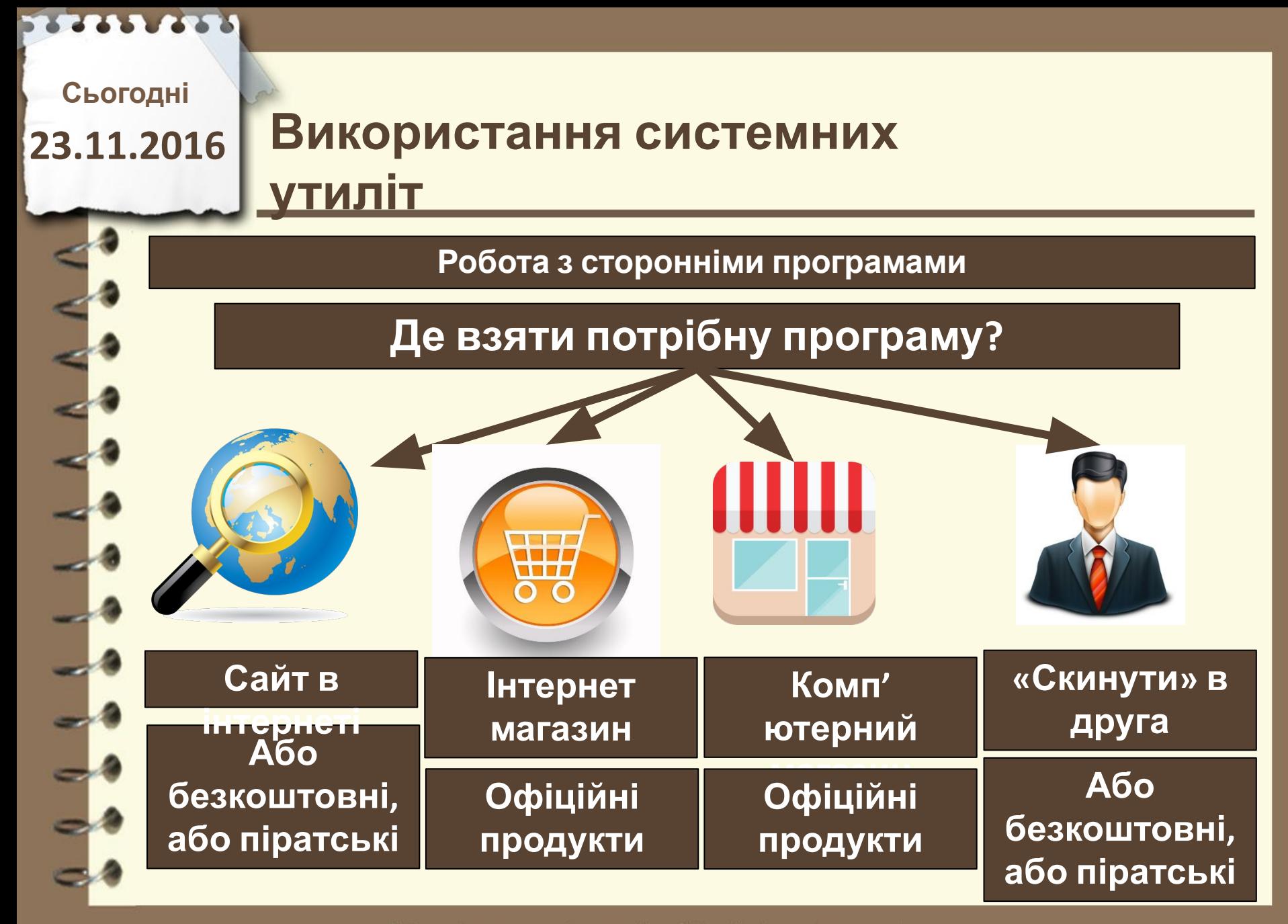

**Сьогодні**

**23.11.2016**

### **Відновлення системи**

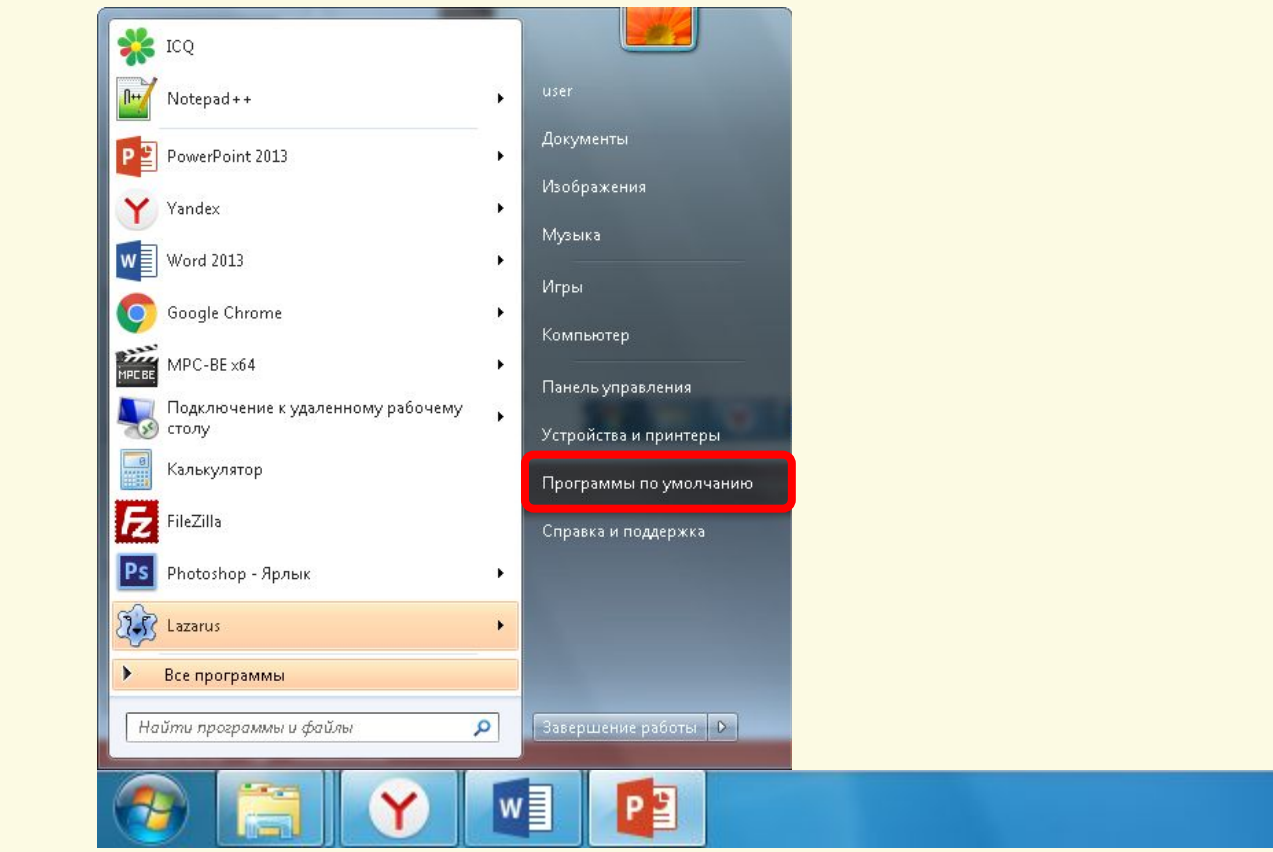

Матеріал є власністю сайту http://vsimppt.com.ua/

**Сьогодні**

**23.11.2016**

#### **Відновлення системи**

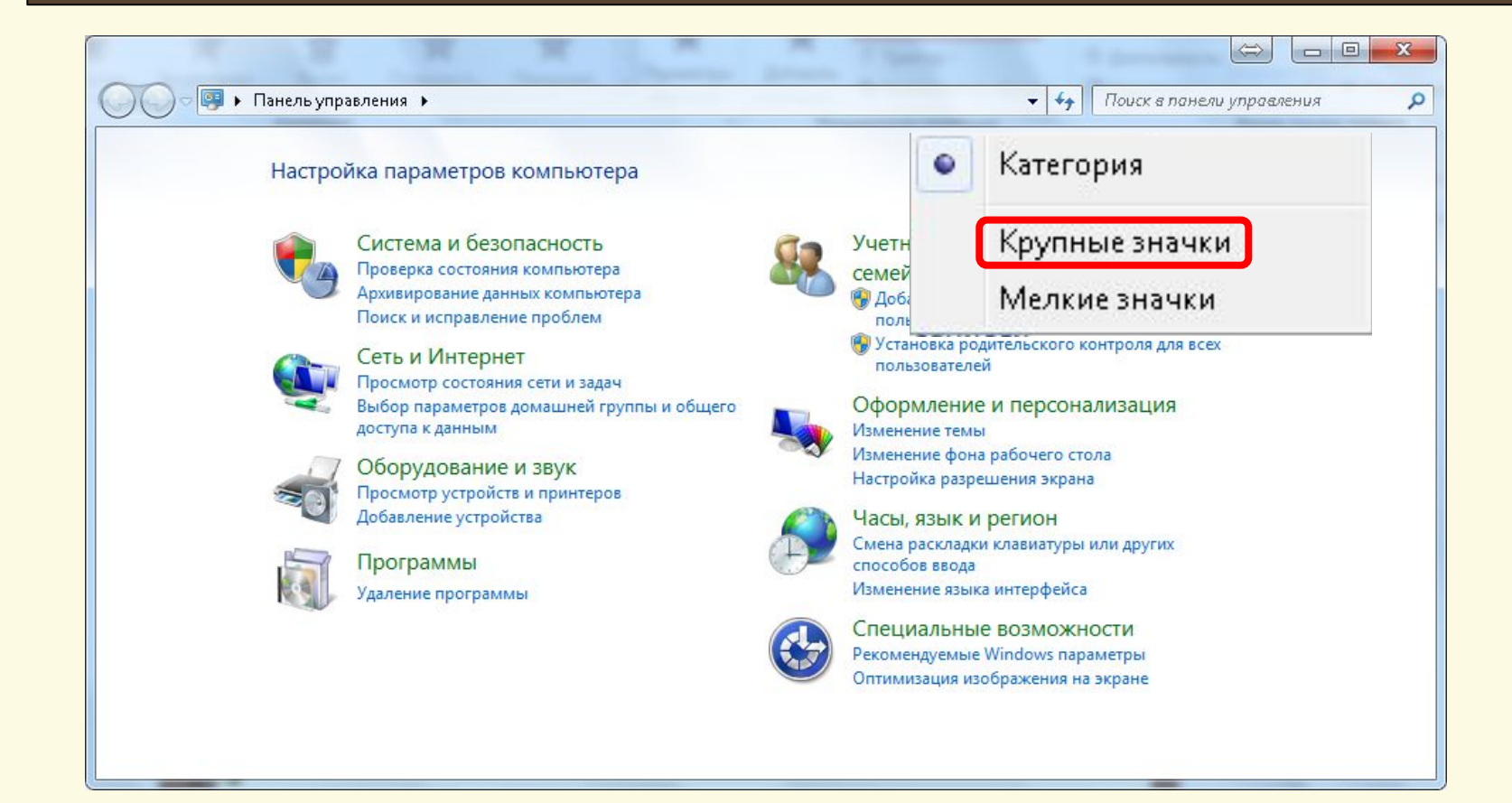

Матеріал є власністю сайту http://vsimppt.com.ua/

**Сьогодні**

2213 2275

**23.11.2016**

#### **Відновлення системи**

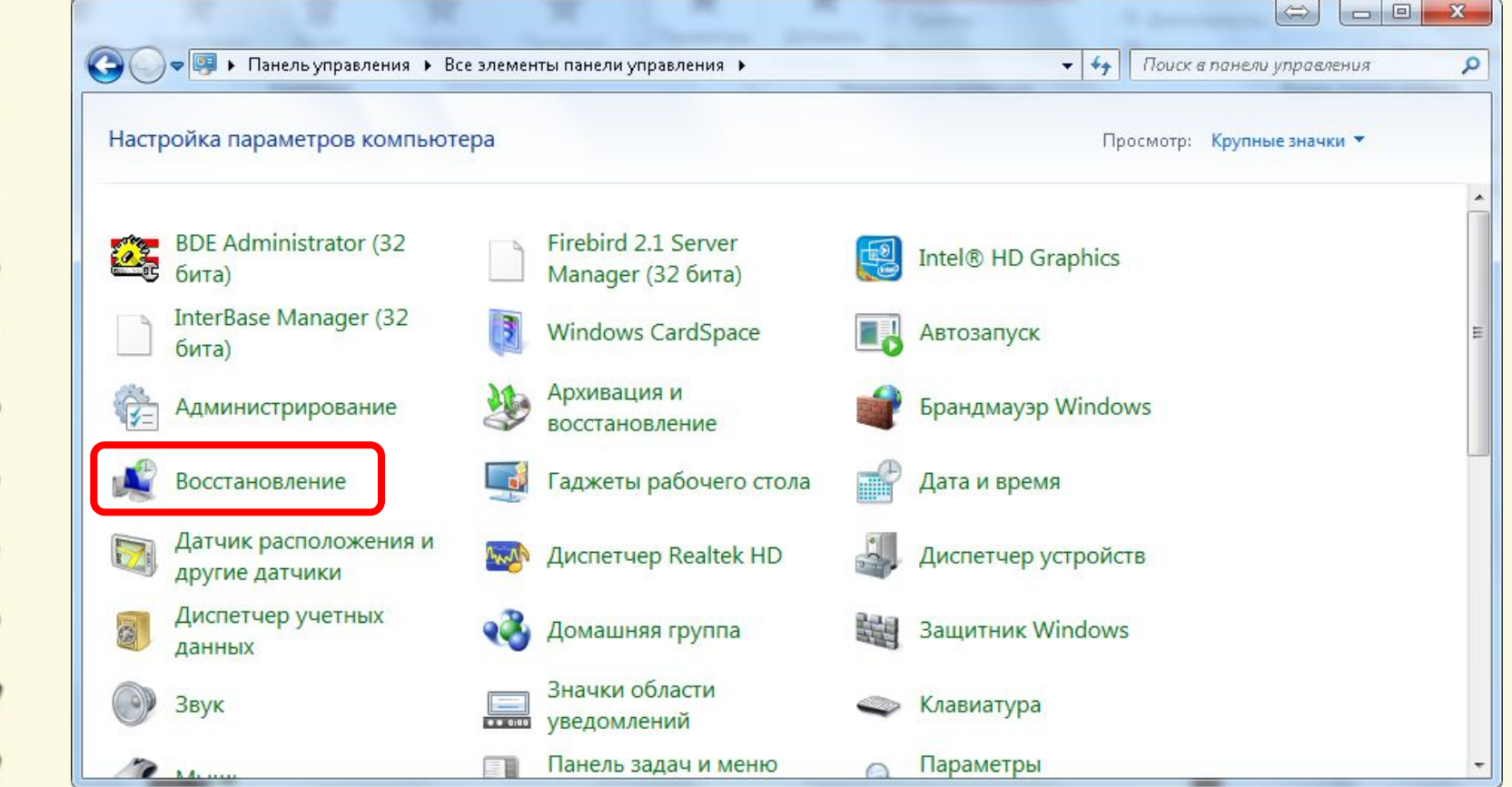

Матеріал є власністю сайту http://vsimppt.com.ua/

### **Сьогодні 23.11.2016**

2213 2275

### **Використання системних утиліт**

### **Відновлення системи**

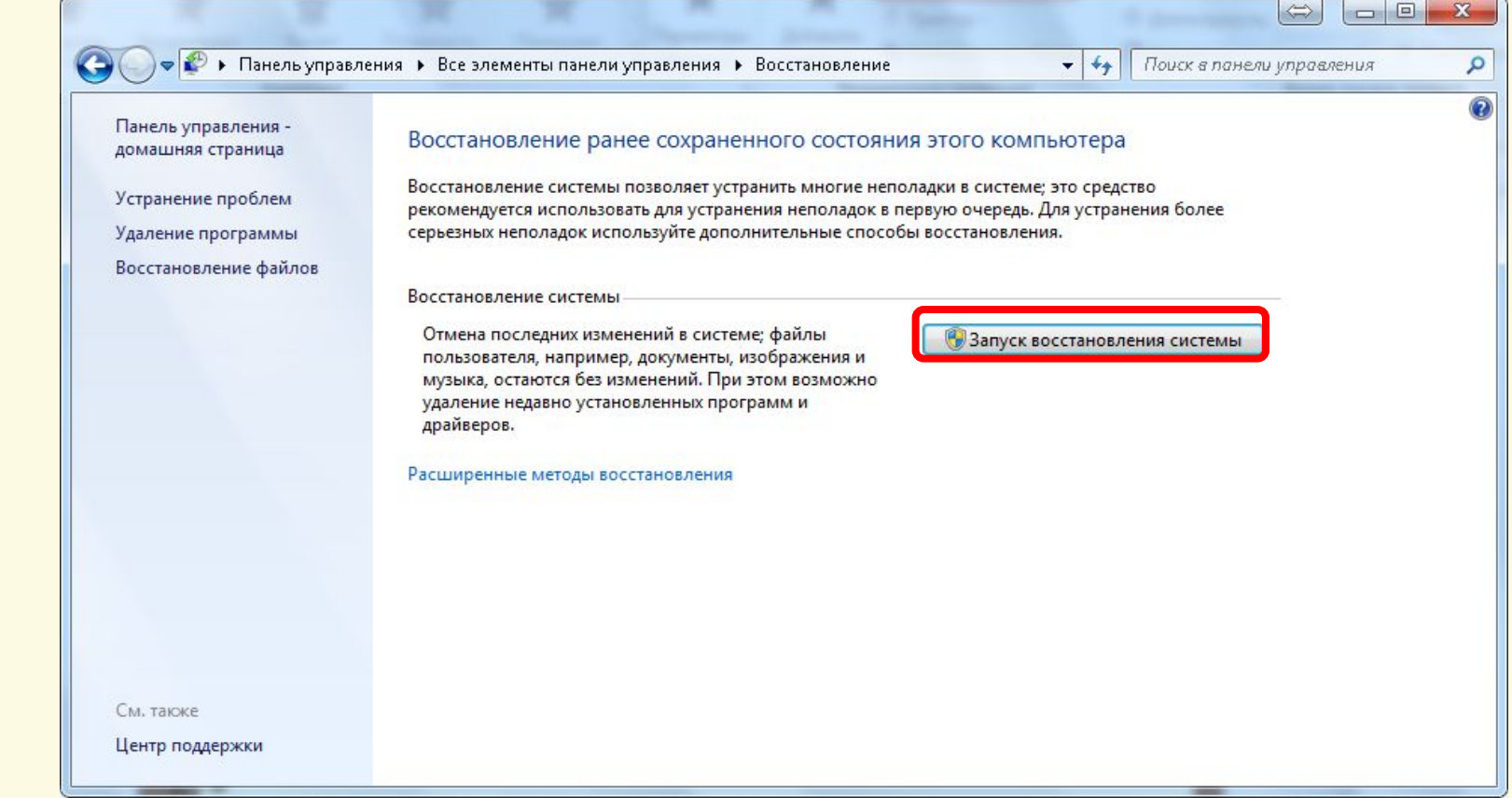

Матеріал є власністю сайту http://vsimppt.com.ua/

**Сьогодні**

**23.11.2016**

### **Відновлення системи**

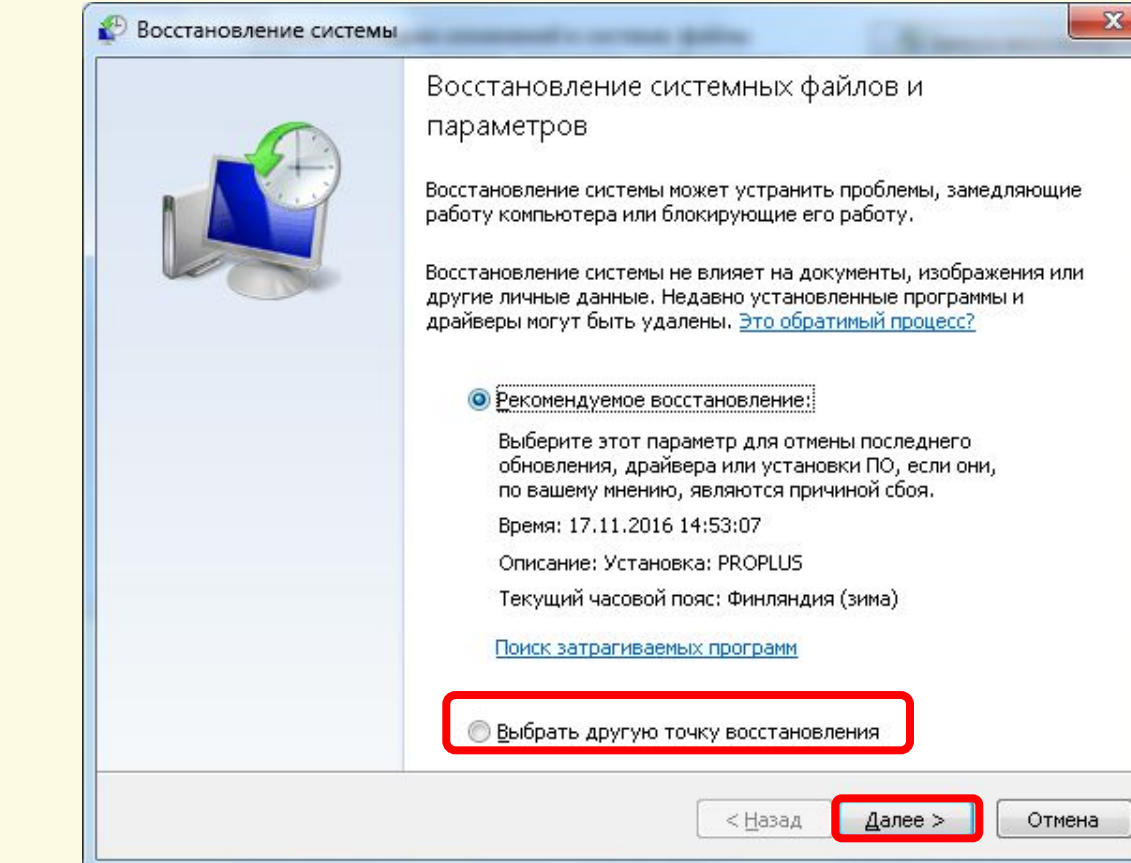

Матеріал є власністю сайту http://vsimppt.com.ua/

**Сьогодні**

**23.11.2016**

### **Відновлення системи**

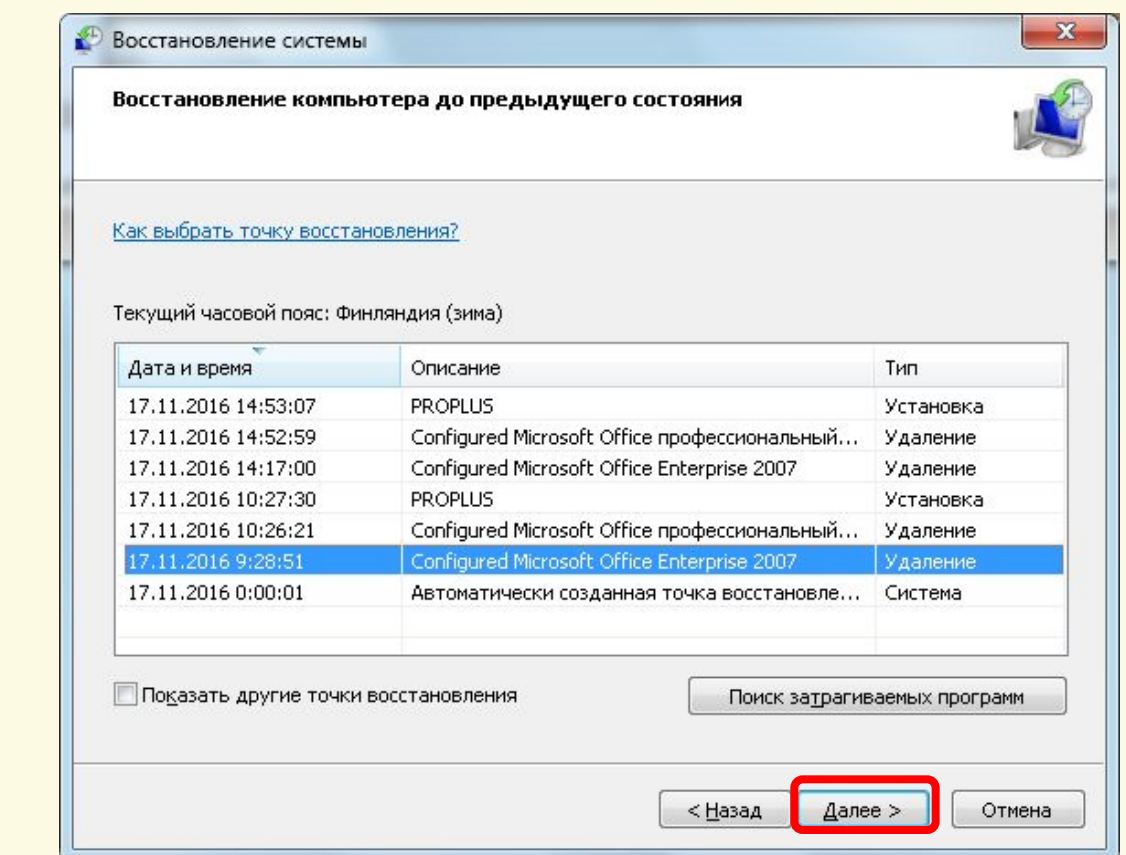

Матеріал є власністю сайту http://vsimppt.com.ua/

**Сьогодні**

**23.11.2016**

### **Відновлення системи**

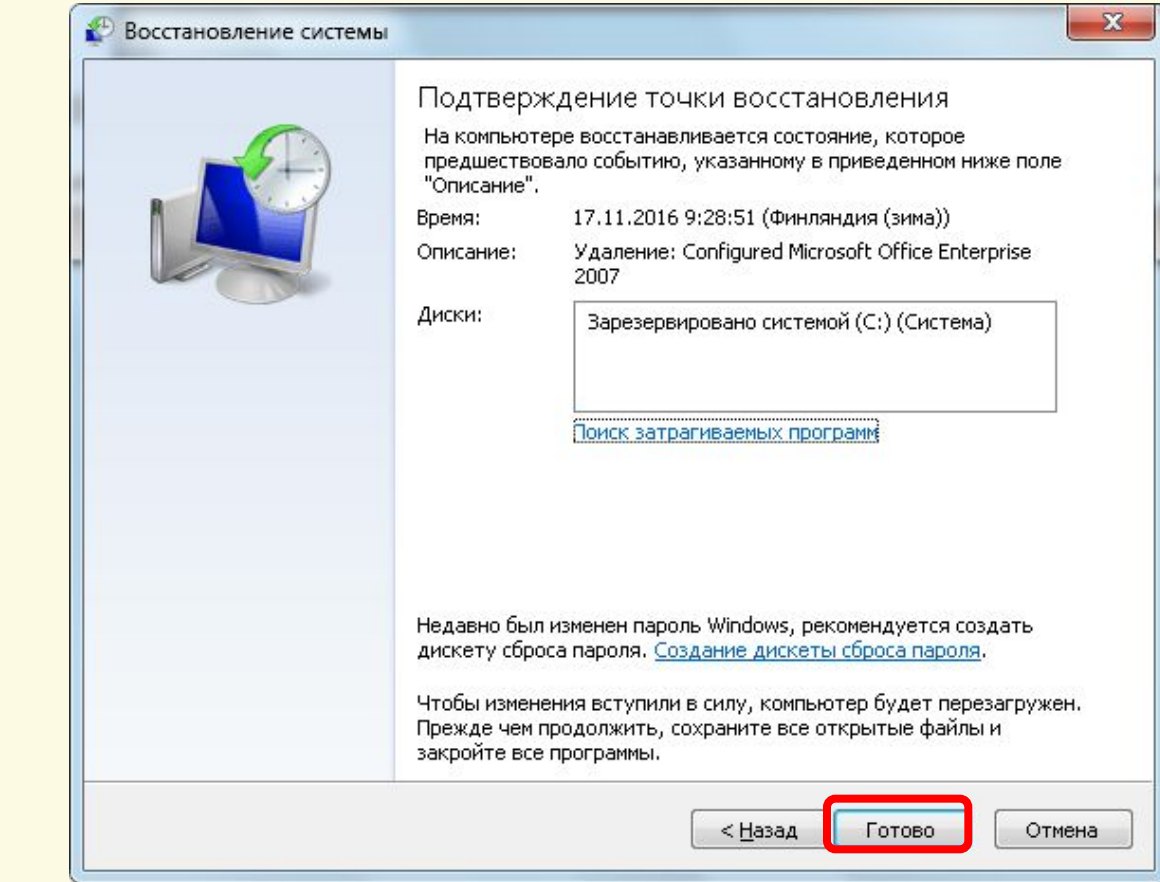

Матеріал є власністю сайту http://vsimppt.com.ua/

#### **Сьогодні 23.11.2016 Використання системних утиліт**

### **Відновлення системи**

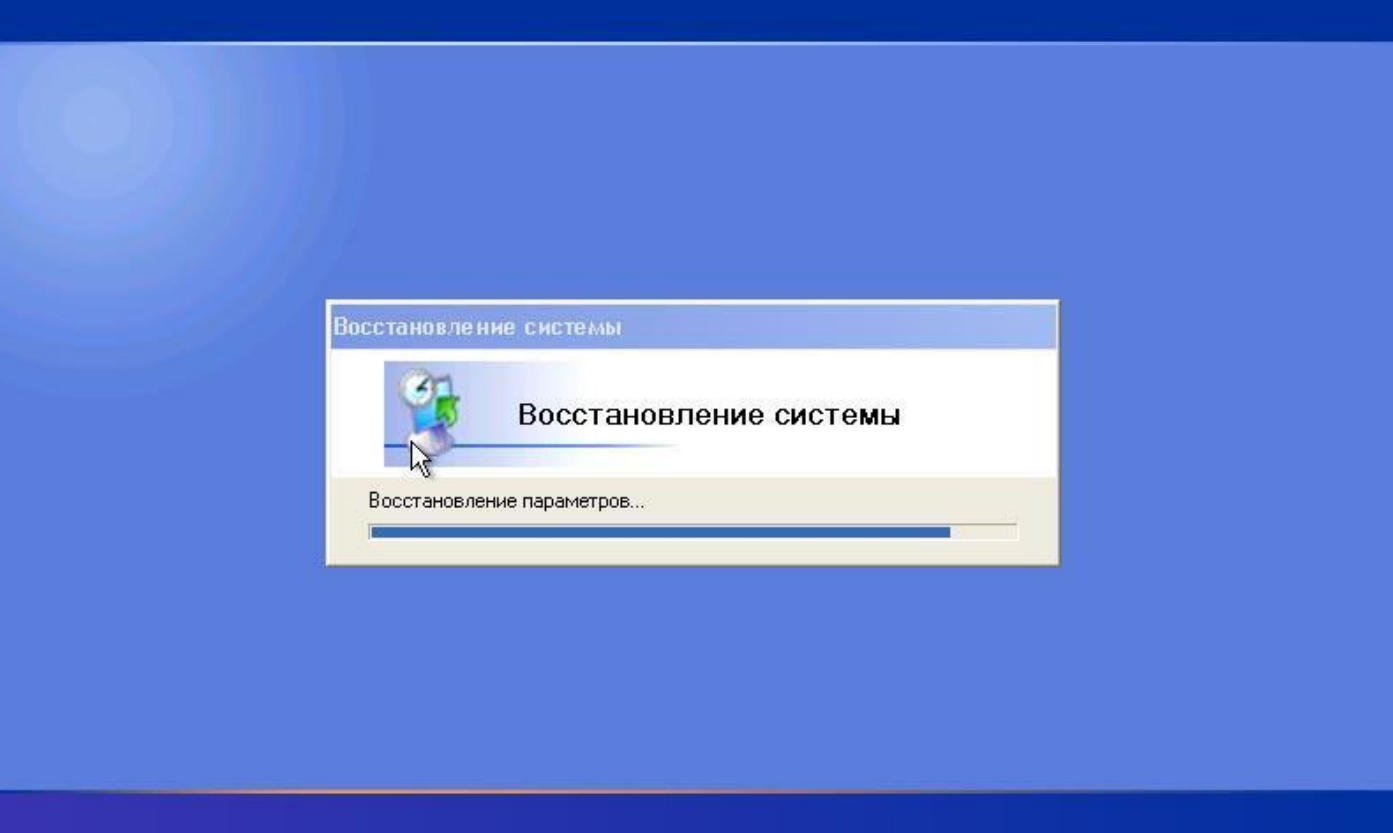

Матеріал є власністю сайту http://vsimppt.com.ua/

**Сьогодні 23.11.2016**

### **Використання системних утиліт**

**Інсталяція (встановлення програми) – узгоджений процес між комп'ютерною програмою та ОС, який характеризується розміщенням складових програми у певному місці в пам'яті комп'ютера**

**(жорсткому диску).**

Матеріал є власністю сайту http://vsimppt.com.ua/

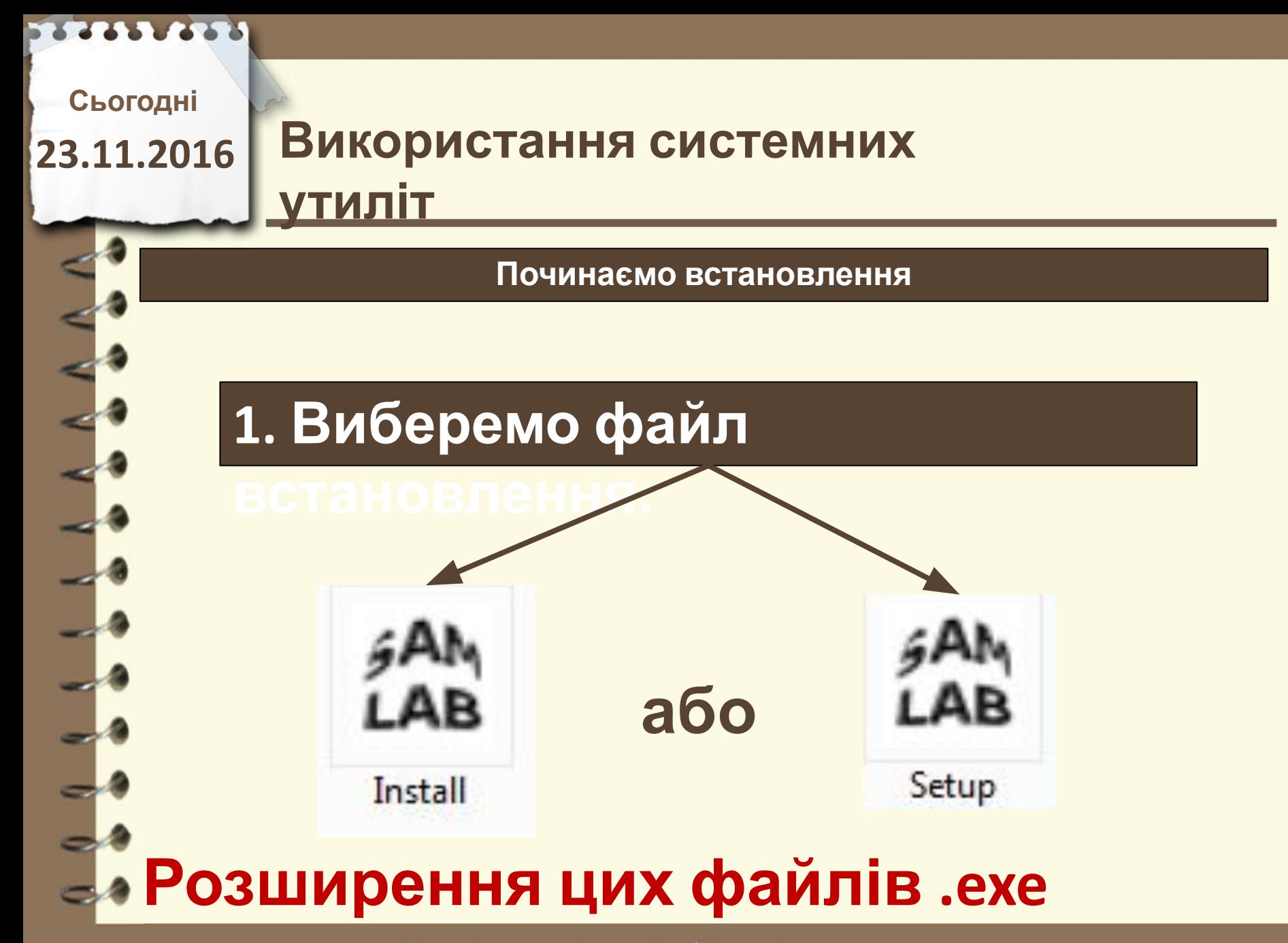

**Сьогодні**

**23.11.2016**

#### **Починаємо встановлення**

× FAN Total Commander 7.03 PowerPack 2.70 Rus or SamLab.ws **SCOT Total Commander 7.03 PowerPack** Русский Total Commander 7.03 и архиваторы для него TweakTC 6.03 SR-3 - Утилита по настройке командера AkelPad 3.6.0 - Текстовый редактор взамену блокнота ArchView 0.9.1.2 - Плагин для показа инфы об архивах AceHelper 0.3.5 - Плагин для показа процессов и задач Excellence 1.20 - Плагин для открытия Excel-файлов xls IEView 1.9.4а - Уникальный просматривальщик файлов Imagine 1.0.3 - Плагин по просмотру графики и значков InstallExplorer 0.91 - открытие программных установок ISO 1.74 beta 1 - Плагин для открытия образов дисков ListDOC 1.20 - Плагин для просмотра Word-файлов doc Mmedia 2.46 - Плагин для проигрывания медиафайлов MultiArc 1.417 - Оболочка для работы с архиваторами ShellDetails 1.12 - Показ информации по типам файлов SWFView 1.33 - Плагин просмотра Flash-файлов swf ... и много других хороших плагинов и программ ... Отмена Далее >

Матеріал є власністю сайту http://vsimppt.com.ua/

**Сьогодні**

**23.11.2016**

### **Починаємо встановлення**

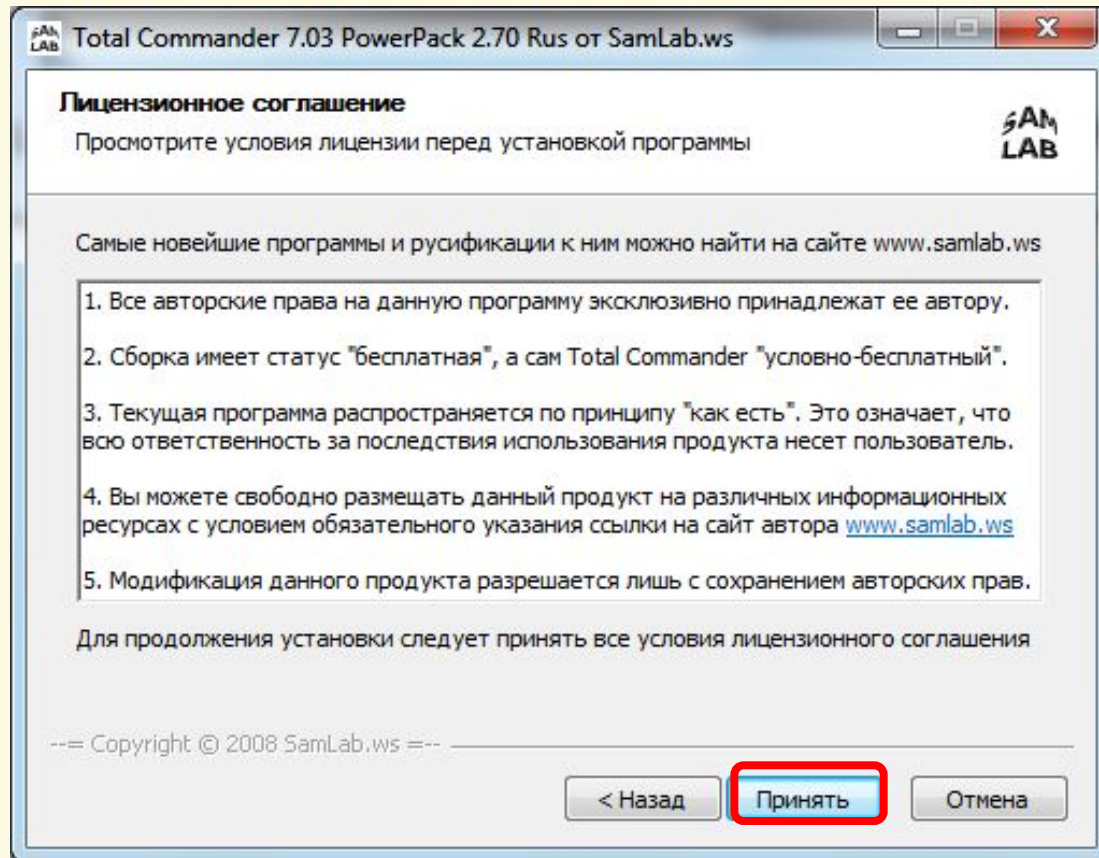

Матеріал є власністю сайту http://vsimppt.com.ua/

**Сьогодні**

**23.11.2016**

### **Починаємо встановлення**

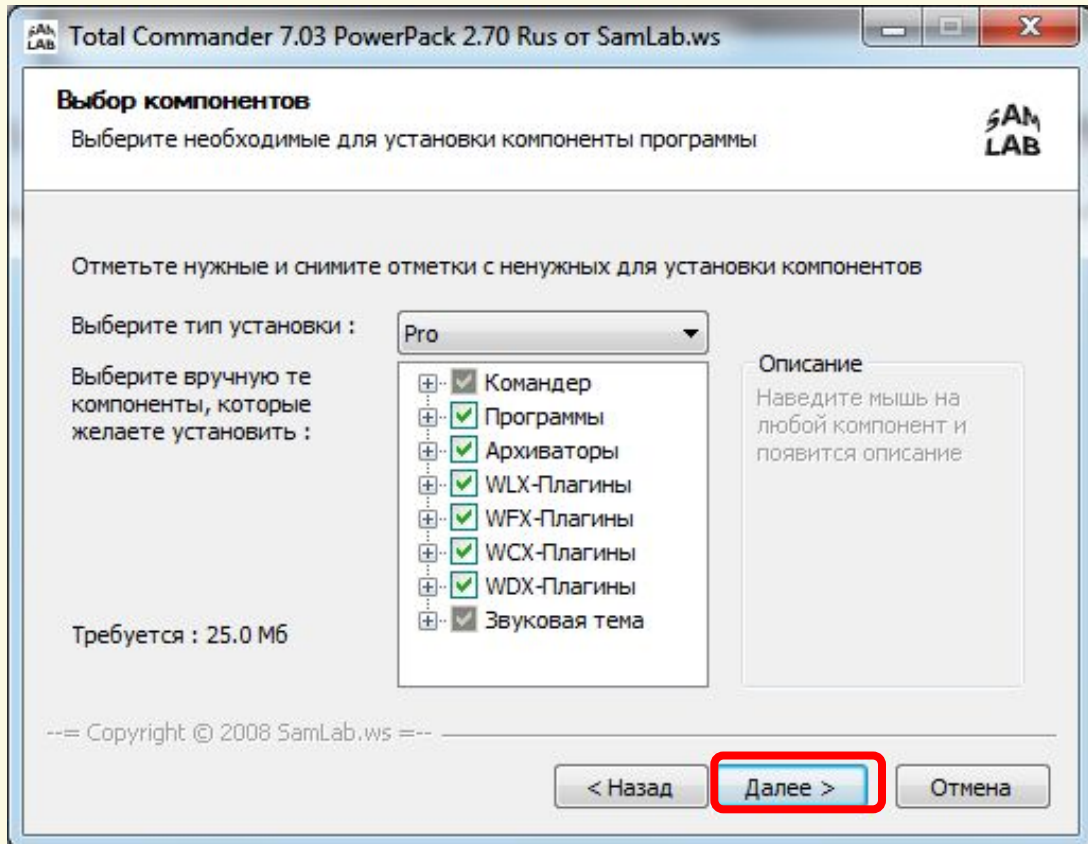

Матеріал є власністю сайту http://vsimppt.com.ua/

#### **Сьогодні 23.11.2016 Використання системних утиліт**

2213 223

### **Починаємо встановлення**

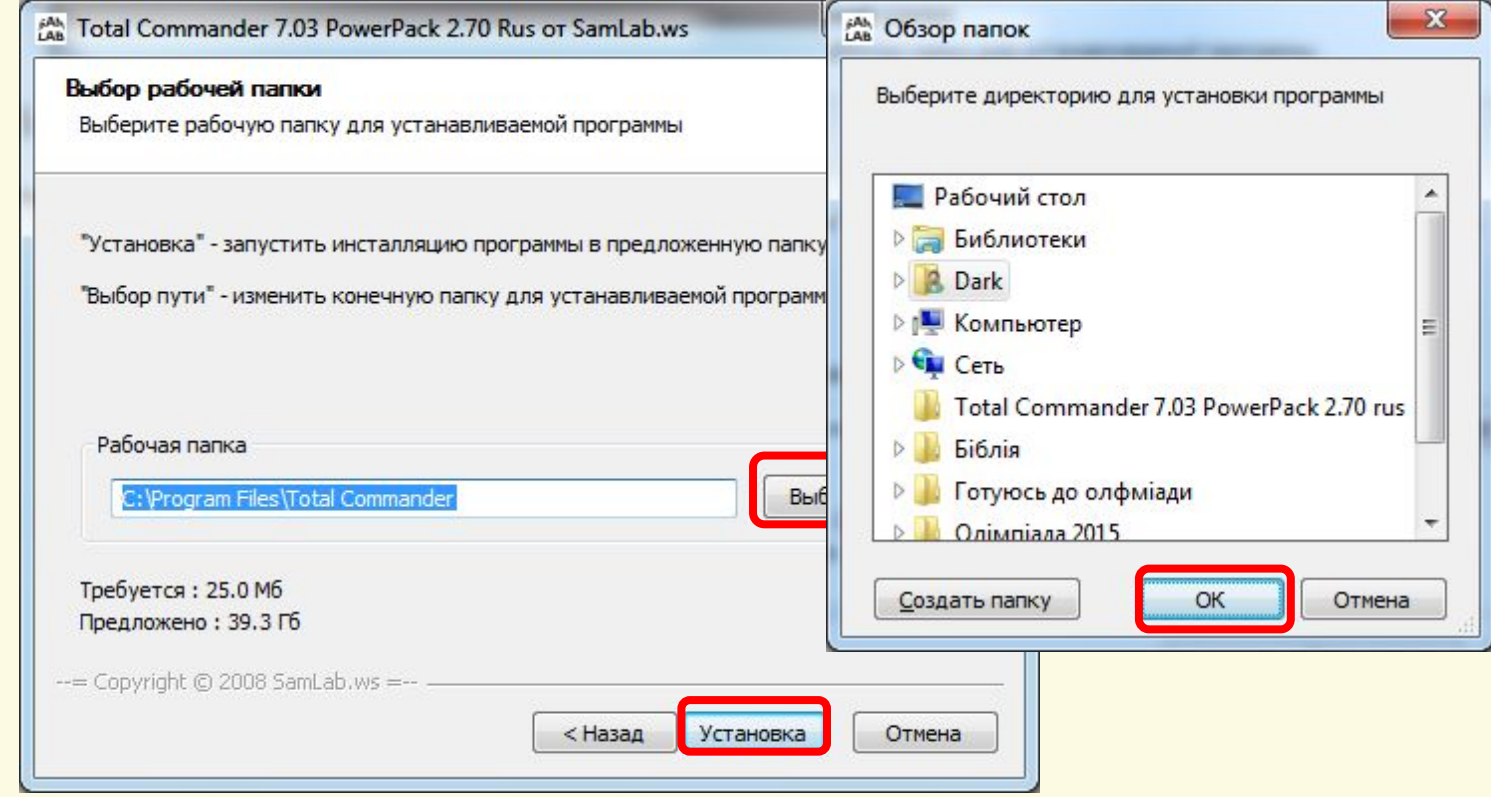

Матеріал є власністю сайту http://vsimppt.com.ua/

**Сьогодні**

**23.11.2016**

### **Починаємо встановлення**

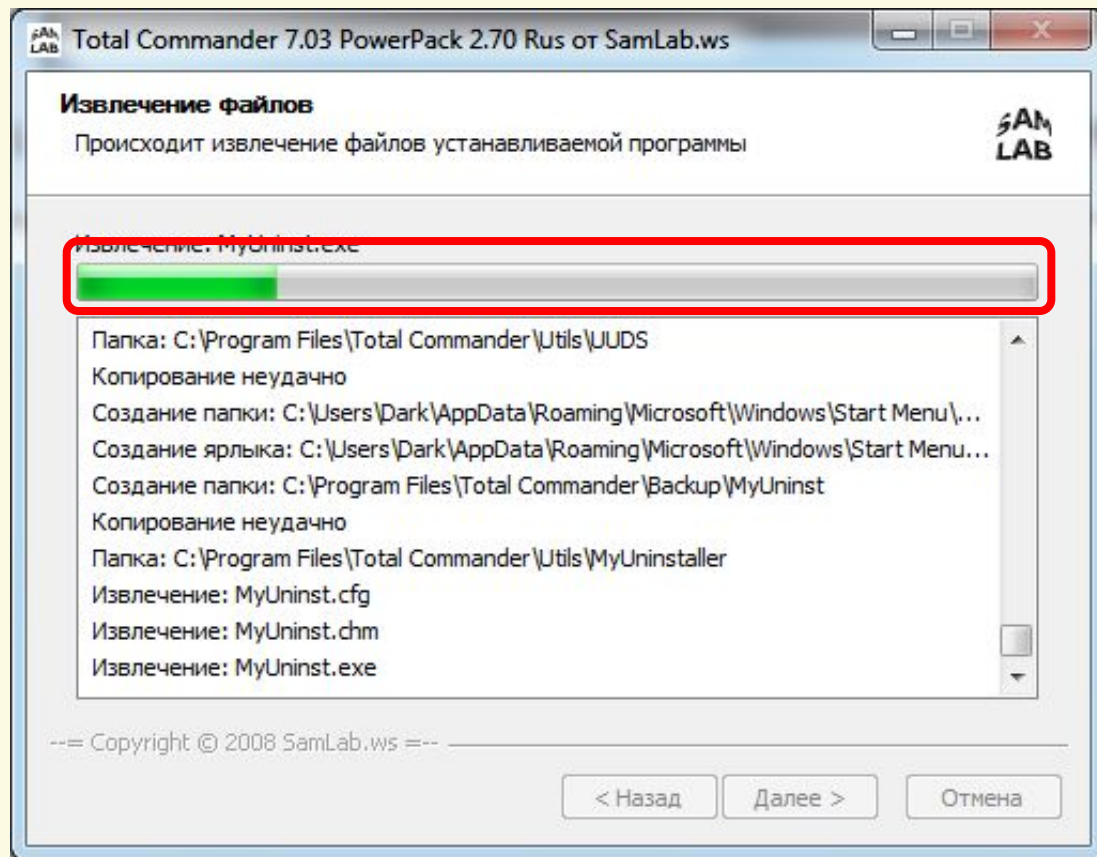

Матеріал є власністю сайту http://vsimppt.com.ua/

**Сьогодні**

**23.11.2016**

### **Починаємо встановлення**

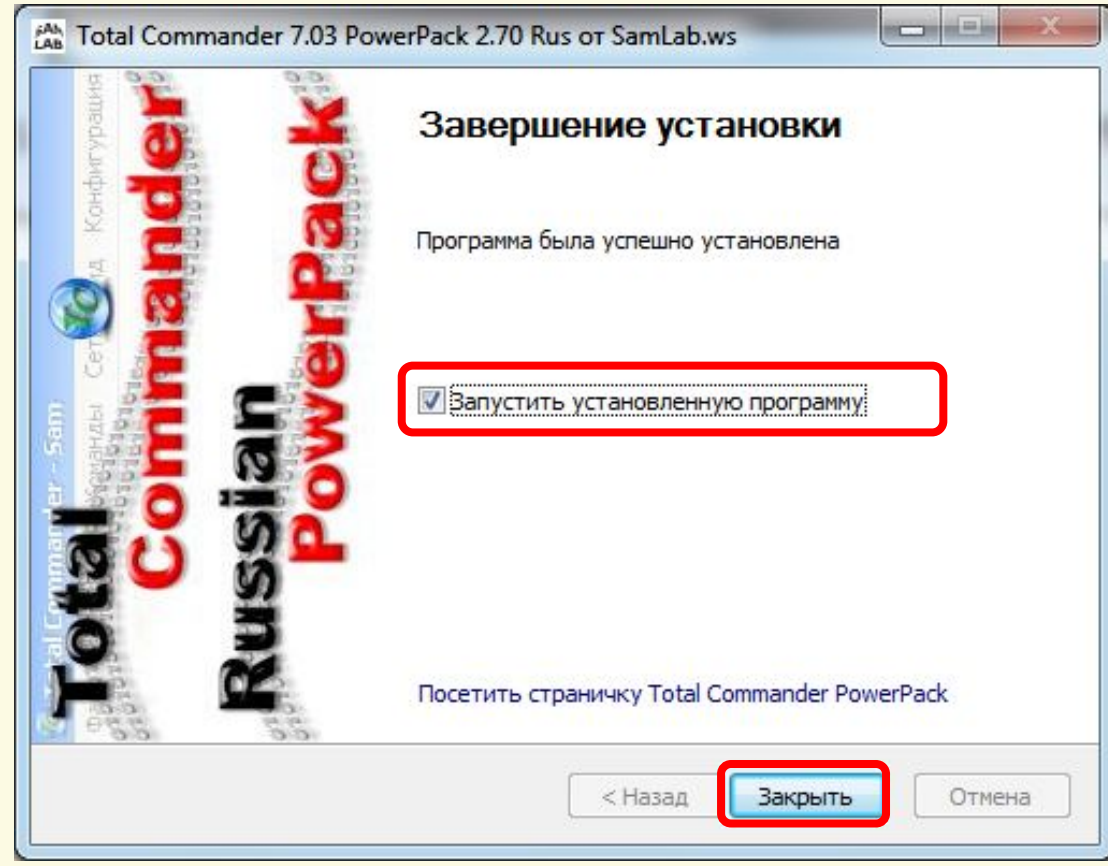

Матеріал є власністю сайту http://vsimppt.com.ua/

**Сьогодні 23.11.2016**

### **Використання системних утиліт**

**Видалення – узгоджений процес між комп'ютерною програмою та ОС, який характеризується знищенням складових програми у місці де була встановлена програма з пам'яті комп'ютера**

**(жорсткому диску).**

Матеріал є власністю сайту http://vsimppt.com.ua/

### **23.11.2016 Використання системних утиліт**

**Сьогодні**

#### **Видалення програм**

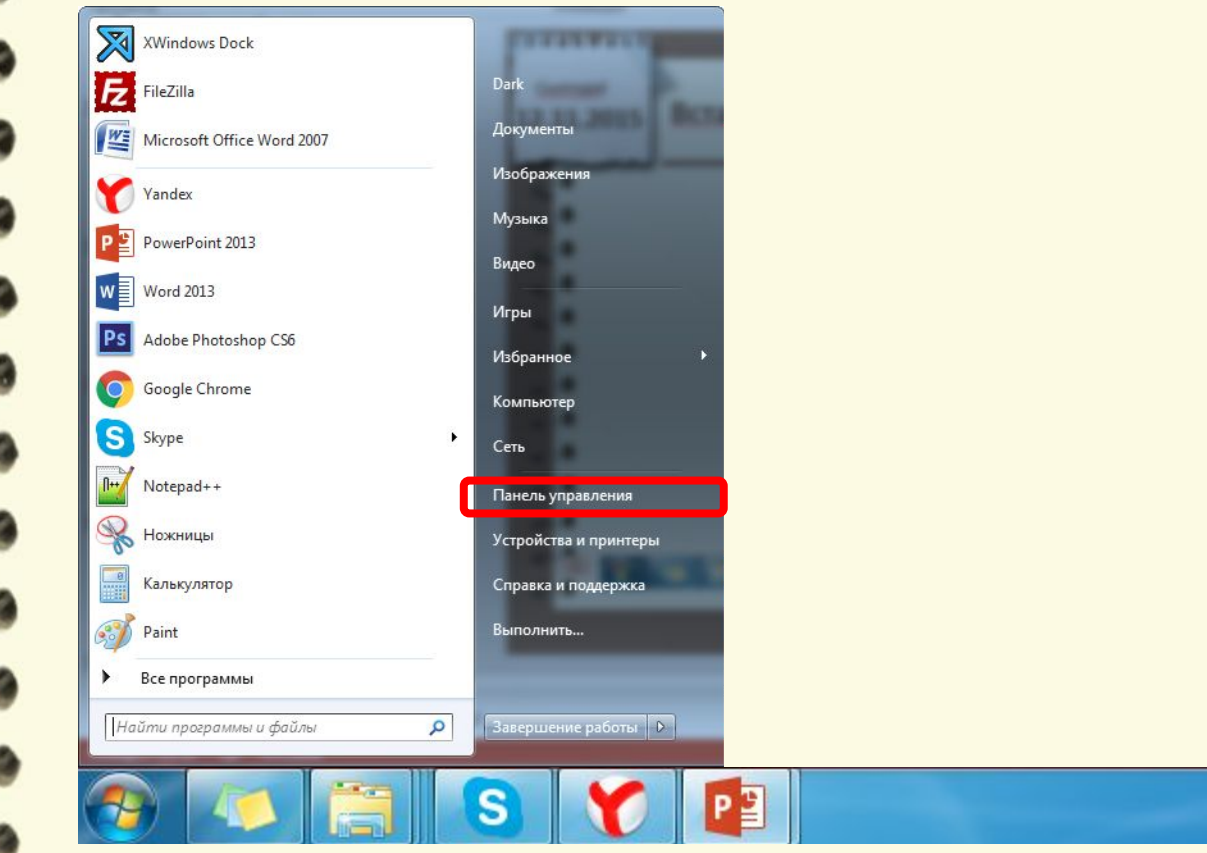

Матеріал є власністю сайту http://vsimppt.com.ua/

**Сьогодні**

**23.11.2016**

#### **Видалення програм**

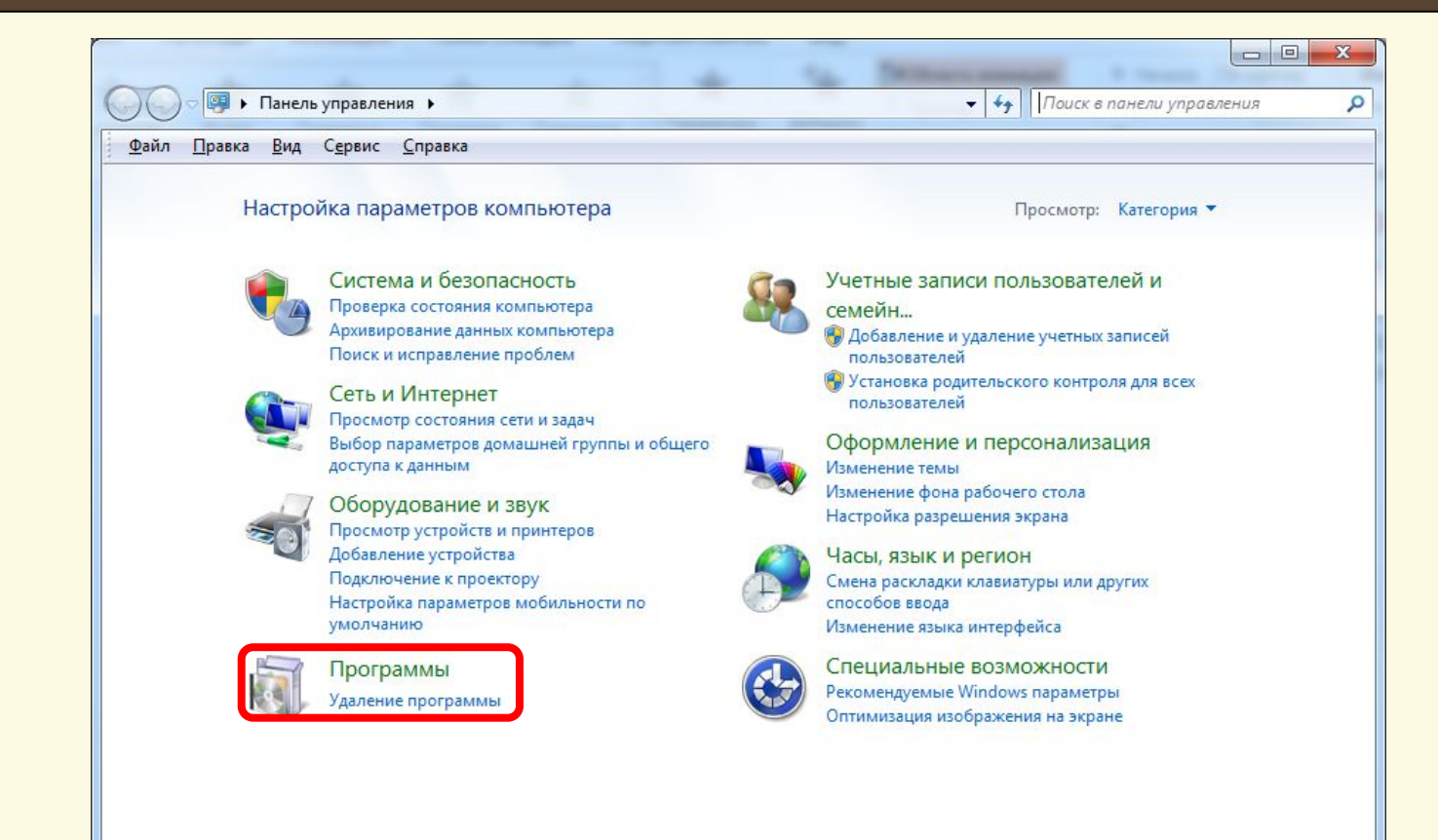

Матеріал є власністю сайту http://vsimppt.com.ua/

**Сьогодні**

**23.11.2016**

#### **Видалення програм**

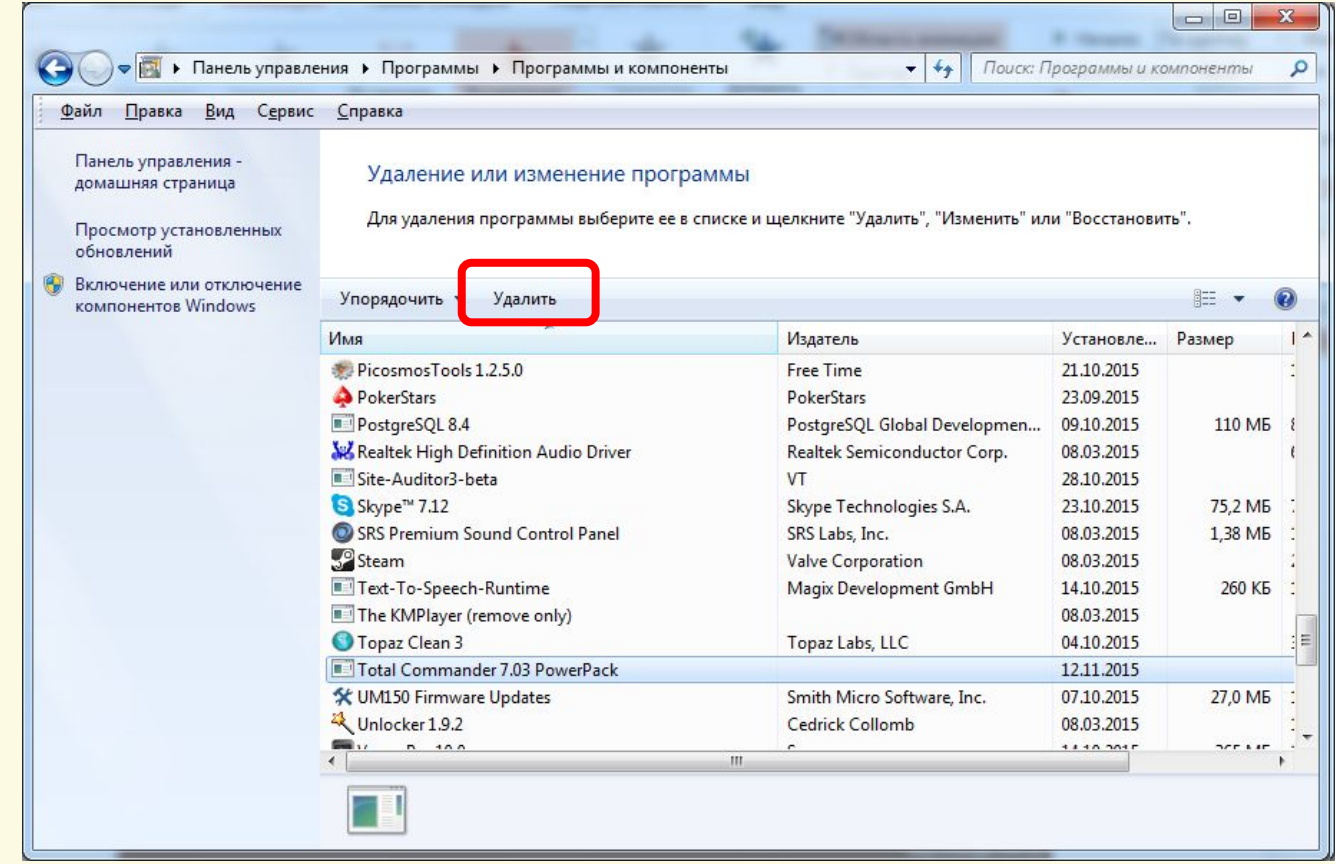

Матеріал є власністю сайту http://vsimppt.com.ua/

**Сьогодні**

**23.11.2016**

#### **Видалення програм**

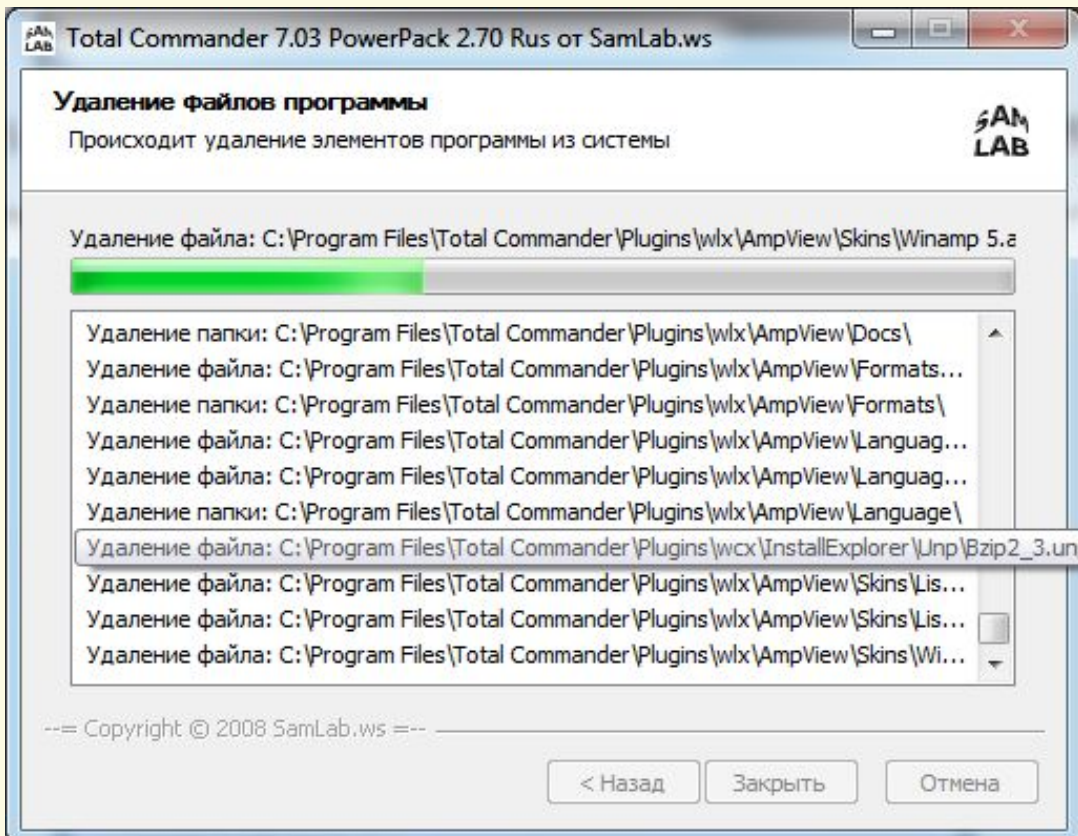

Матеріал є власністю сайту http://vsimppt.com.ua/

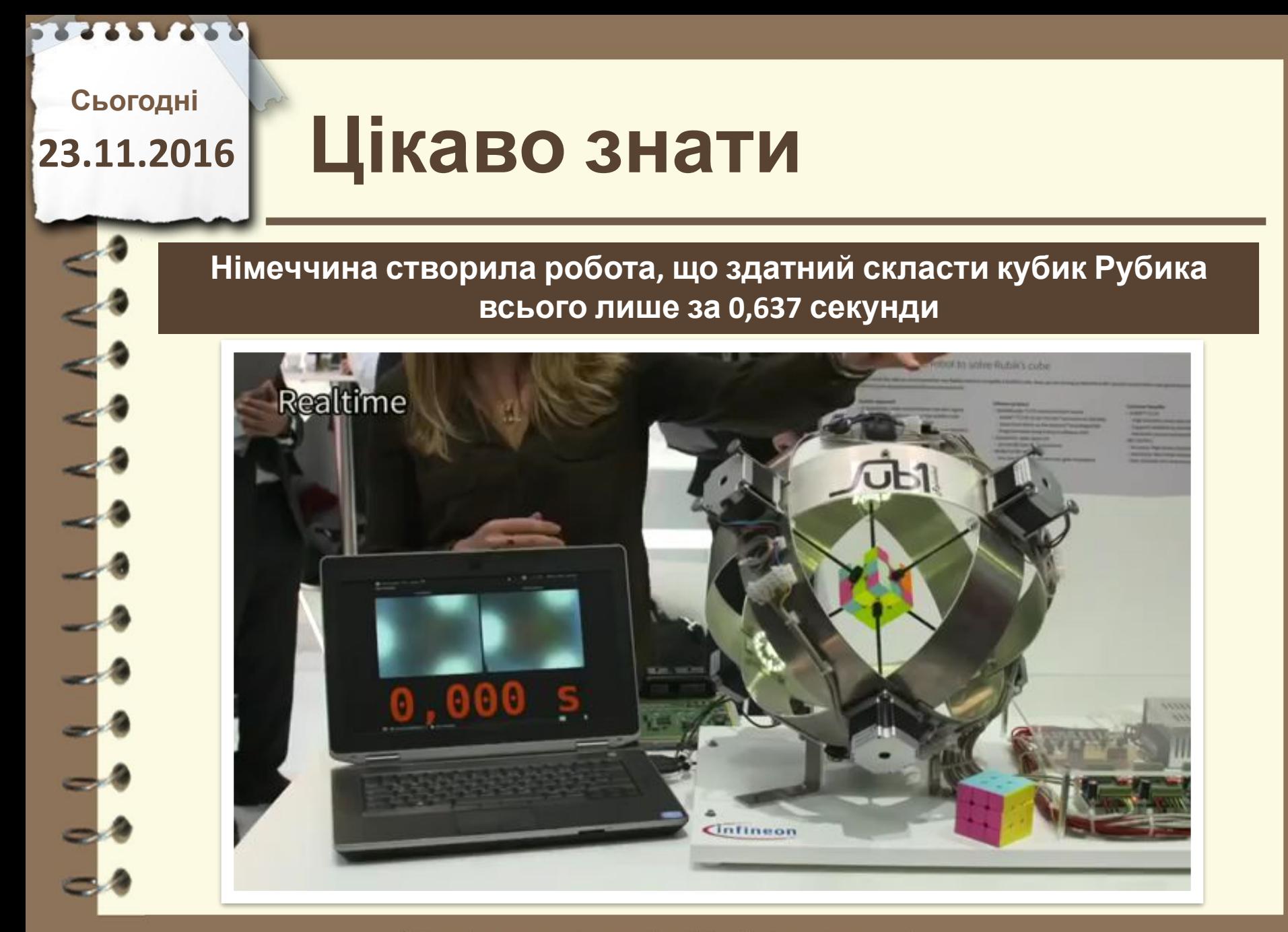

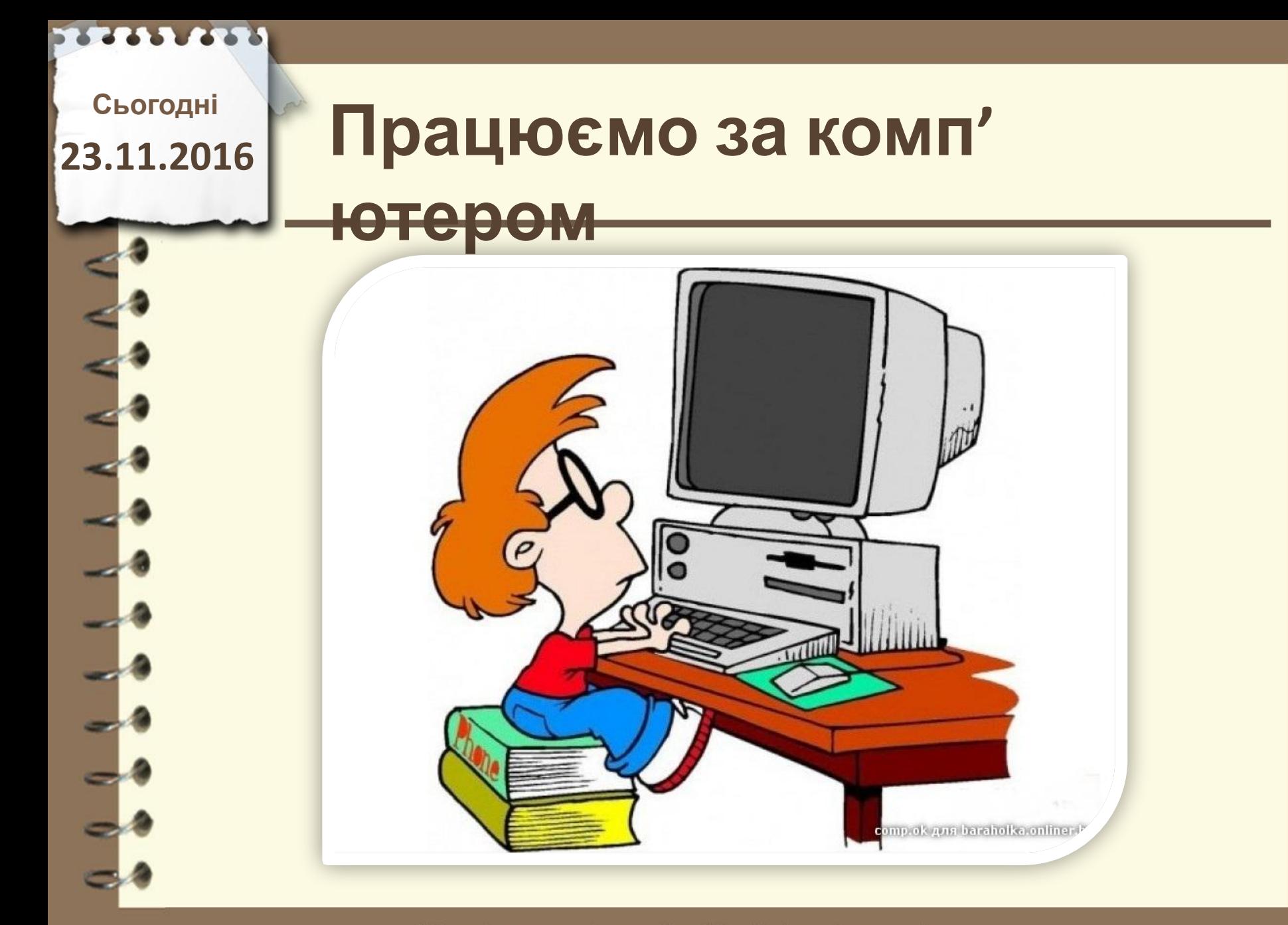

**Сьогодні 23.11.2016**

# **Працюємо за комп' ютером**

**1. Відкрийте папку на робочому столі «9 клас – робота з програмами»**

**2. Встановіть програму**

**«UVScreenCamera»**

**3. Видаліть цю програму через**

Матеріал є власністю сайту http://vsimppt.com.ua/

http://vsimppt.com.ua/

Матеріал є власністю сайту http://vsimppt.com.ua/

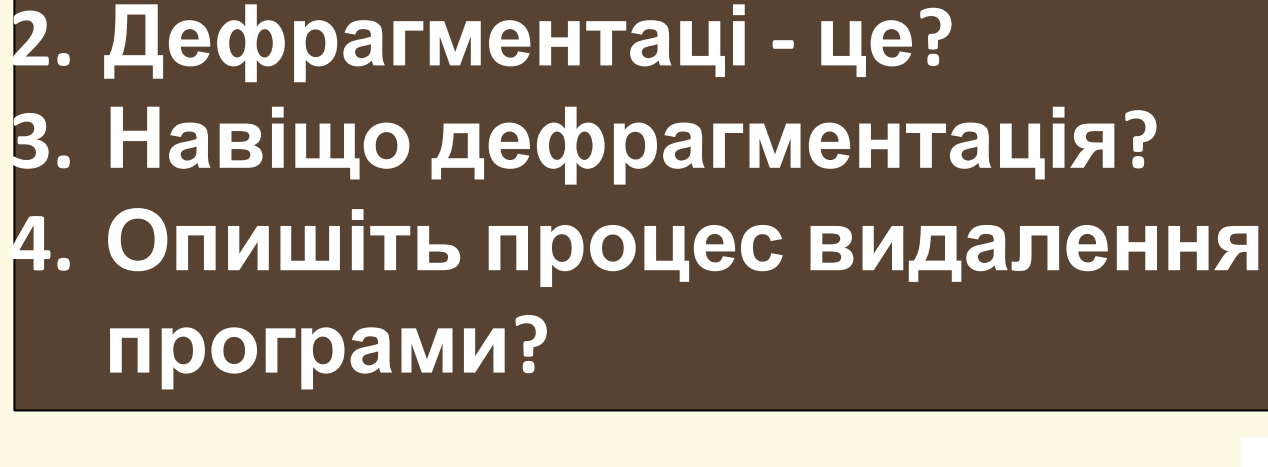

**1. Дайте визначення терміну**

# Сьогодні<br>3.11.2016 ПОВТО**РЮЄМО**

**встановлення**

**23.11.2016**

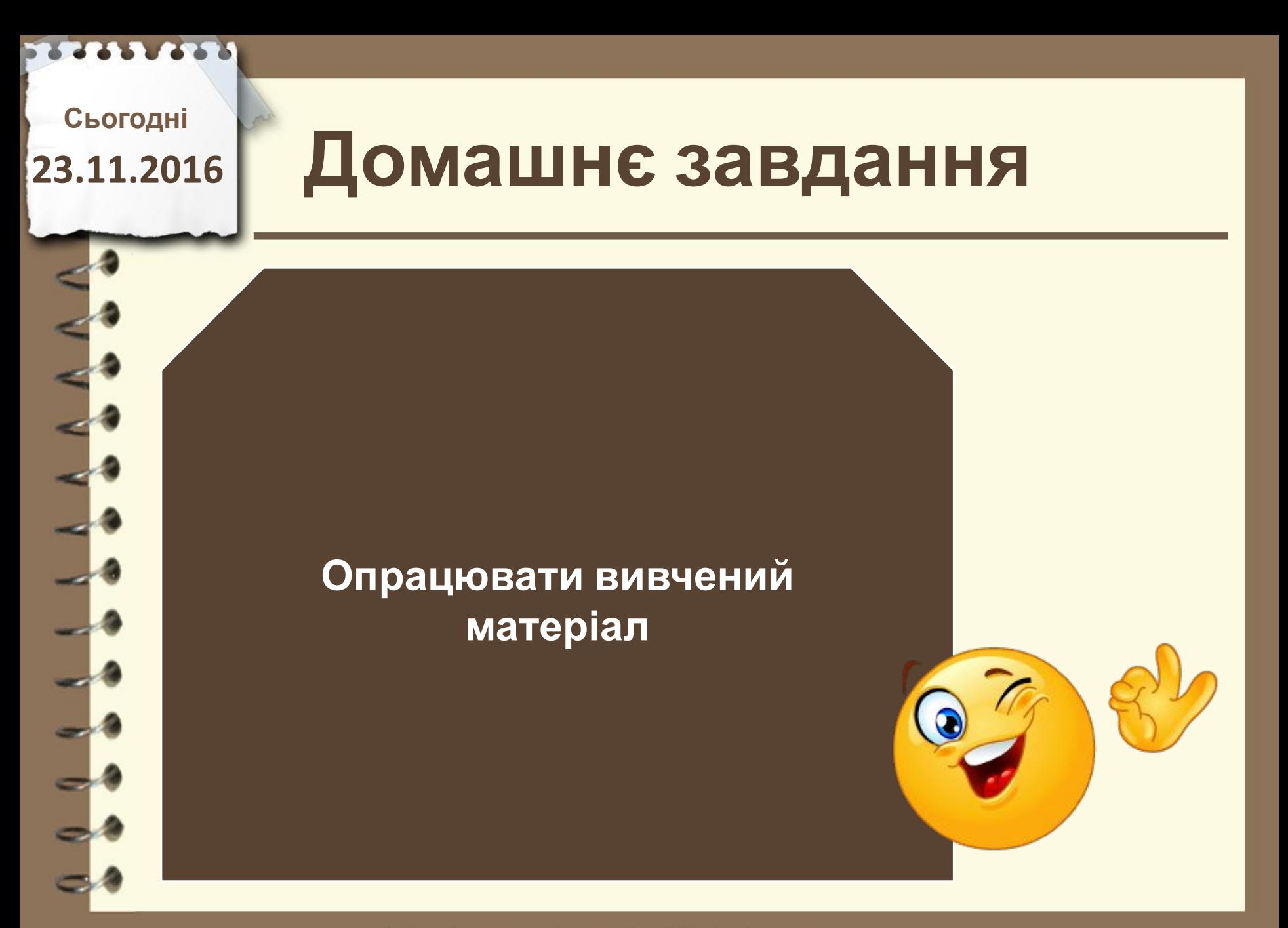

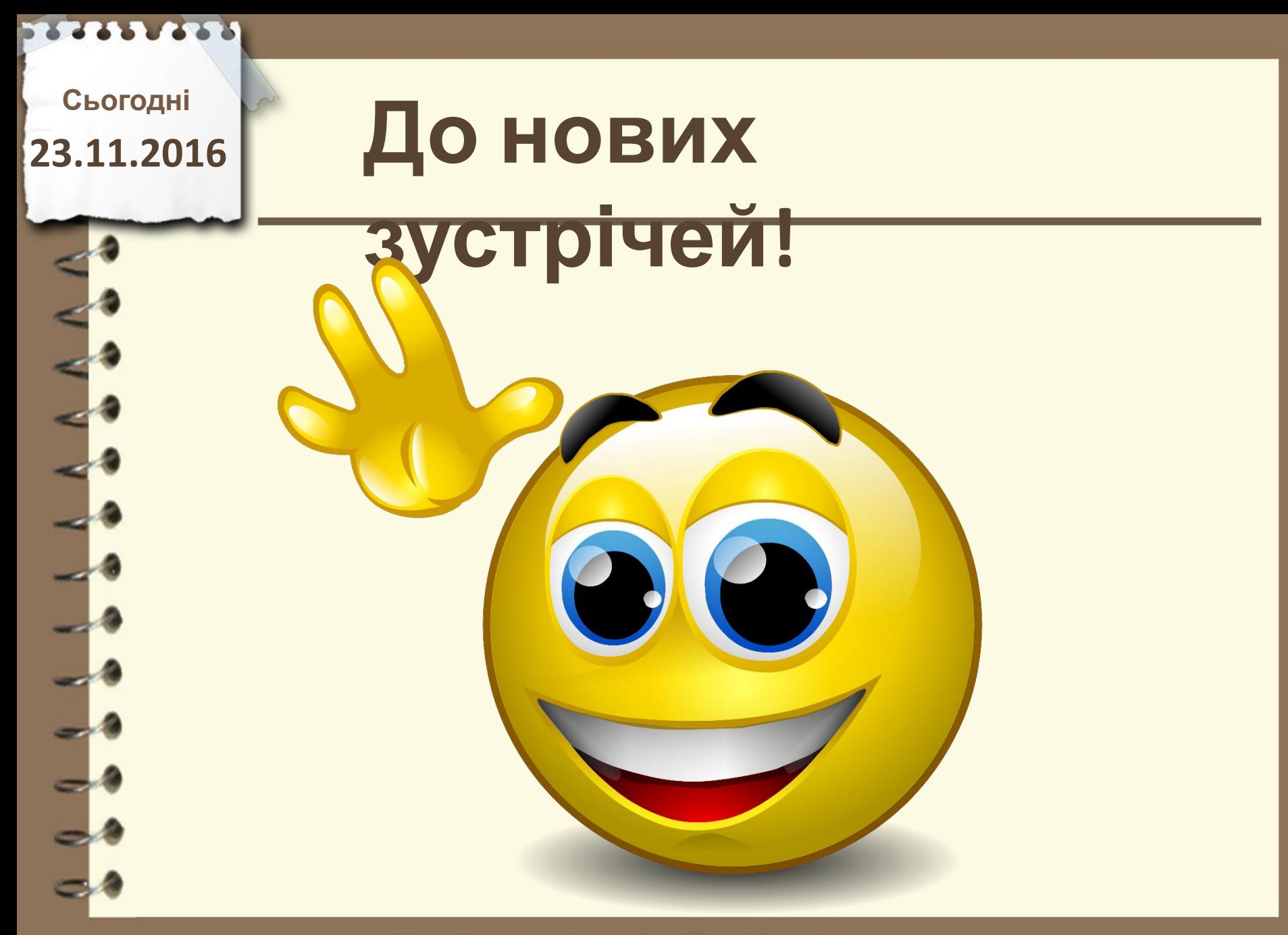